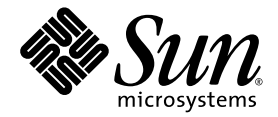

# Sun SPARC® Enterprise M8000/M9000 サーバ プロダクトノート

XCP 1080 版

Sun Microsystems, Inc. www.sun.com

Part No. 820-6814-10 2008 年 12 月, Revision A

コメントの送付: http://www.sun.com/hwdocs/feedback

Copyright 2008 Sun Microsystems, Inc., 4150 Network Circle, Santa Clara, California 95054, U.S.A. および富士通株式会社 〒 211-8588 神奈川県川崎市中原区上小田中 4-1-1 , Japan. All rights reserved.

Sun Microsystems, Inc. および富士通株式会社は、それぞれ本書に記述されている製品および技術に関する知的所有権 を所有または管理しています。これらの製品、技術、および本書は、著作権法、特許権などの知的所有権に関する法 律および国際条約により保護されています。これらの製品、技術、および本書に対して Sun Microsystems, Inc. および 富士通株式会社が有する知的所有権には、http://www.sun.com/patents に掲載されているひとつまたは複数の米国特許、 および米国ならびにその他の国におけるひとつまたは複数の特許または出願中の特許が含まれています。

本書およびそれに付属する製品および技術は、その使用、複製、頒布および逆コンパイルを制限するライセンスのも とにおいて頒布されます。富士通株式会社と Sun Microsystems, Inc. およびそのライセンサーの書面による事前の許可 なく、このような製品または技術および本書のいかなる部分も、いかなる方法によっても複製することが禁じられま す。本書の提供は、明示的であるか黙示的であるかを問わず、本製品またはそれに付随する技術に関するいかなる権 利またはライセンスを付与するものでもありません。本書は、富士通株式会社または Sun Microsystems, Inc. の一部、 あるいはそのいずれかの関連会社のいかなる種類の義務を含むものでも示すものでもありません。

本書および本書に記述されている製品および技術には、ソフトウェアおよびフォント技術を含む第三者の知的財産が 含まれている場合があります。これらの知的財産は、著作権法により保護されているか、または提供者から富士通株 式会社および / または Sun Microsystems, Inc. へライセンスが付与されているか、あるいはその両方です。

GPL または LGPL が適用されたソースコードの複製は、GPL または LGPL の規約に従い、該当する場合に、お客様か らのお申し込みに応じて入手可能です。富士通株式会社または Sun Microsystems, Inc. にお問い合わせください。

この配布には、第三者が開発した構成要素が含まれている可能性があります。

本製品の一部は、カリフォルニア大学からライセンスされている Berkeley BSD システムに由来しています。UNIX は、 X/Open Company Limited が独占的にライセンスしている米国ならびに他の国における登録商標です。

Sun、Sun Microsystems、Sun のロゴ、Java、Netra、Solaris、Sun Ray、Answerbook2、docs.sun.com、OpenBoot、および Sun Fire は、米国およびその他の国における Sun Microsystems, Inc. の商標または登録商標です。

富士通および富士通のロゴマークは、富士通株式会社の登録商標です。

すべての SPARC 商標は、 SPARC International, Inc. のライセンスを受けて使用している同社の米国およびその他の国に おける登録商標です。SPARC 商標が付いた製品は、Sun Microsystems, Inc. が開発したアーキテクチャーに基づくもの です。

SPARC64 は、Fujitsu Microelectronics, Inc. および富士通株式会社が SPARC International, Inc. のライセンスを受けて使用 している同社の商標です。

OPEN LOOK および SunTM Graphical User Interface は、Sun Microsystems, Inc. が自社のユーザーおよびライセンス実施 権者向けに開発しました。Sun Microsystems, Inc. は、コンピュータ産業用のビジュアルまたは グラフィカル・ユーザー

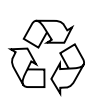

Please Recycle

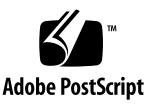

インターフェースの概念の研究開発における Xerox 社の先駆者としての成果を認めるものです。Sun Microsystems, Inc. は Xerox 社から Xerox Graphical User Interface の非独占的ライセンスを取得しており、このライセンスは、OPEN LOOK GUI を実装しているかまたは Sun の書面によるライセンス契約を満たす Sun Microsystems, Inc. のライセンス実施権者 にも適用されます。

United States Government Rights - Commercial use. U.S. Government users are subject to the standard government user license agreements of Sun Microsystems, Inc. and Fujitsu Limited and the applicable provisions of the FAR and its supplements.

免責条項 : 本書または本書に記述されている製品や技術に関して富士通株式会社、Sun Microsystems, Inc. またはそのい ずれかの関連会社が行う保証は、製品または技術の提供に適用されるライセンス契約で明示的に規定されている保証 に限ります。このような契約で明示的に規定された保証を除き、富士通株式会社、Sun Microsystems, Inc. およびその いずれかの関連会社は、製品、技術、または本書に関して、明示、黙示を問わず、いかなる種類の保証も行いません。 これらの製品、技術、または本書は、現状のまま提供され、商品性、特定目的への適合性または第三者の権利の非侵 害の黙示の保証を含みそれに限定されない、明示的であるか黙示的であるかを問わない、なんらの保証も、かかる免 責が法的に無効とされた場合を除き、行われないものとします。このような契約で明示的に規定されていないかぎり、 富士通株式会社、Sun Microsystems, Inc. またはそのいずれかの関連会社は、いかなる法理論のもとの第三者に対して も、その収益の損失、有用性またはデータに関する損失、あるいは業務の中断について、あるいは間接的損害、特別 損害、付随的損害、または結果的損害について、そのような損害の可能性が示唆されていた場合であっても、適用さ れる法律が許容する範囲内で、いかなる責任も負いません。

本書は、「現状のまま」提供され、商品性、特定目的への適合性または第三者の権利の非侵害の黙示の保証を含みそれ に限定されない、明示的であるか黙示的であるかを問わない、なんらの保証も、かかる免責が法的に無効とされた場 合を除き、行われないものとします。

目次

[プロダクトノート](#page-8-0) **1 XCP 1080** [に関する一般的な情報](#page-10-0) **3** [XCP 1080](#page-10-1) の新機能 3 [サポートされているファームウェアおよびオペレーティングシステム](#page-11-0) 4 Solaris [パッチ情報](#page-12-0) 5 [Solaris 10 10/08](#page-12-1) のパッチ 5 [Solaris 10 5/08](#page-12-2) のパッチ 5 [Solaris 10 8/07](#page-13-0) のパッチ 6 [Solaris 10 11/06](#page-13-1) のパッチ 6 [Emulex PCI Express](#page-14-0) (PCIe) カードのパッチ 7 QLogic PCIe [カードのパッチ](#page-14-1) 7 Solaris [パッチの入手方法](#page-14-2) 7 Update Manager GUI [を使用したパッチの入手](#page-15-0) 8 [smpatch](#page-17-0) CLI を使用したパッチの入手 10 XCP 1080 [へのアップグレード](#page-18-0) 11 XSCF [ファームウェアのリセット](#page-18-1) 11 OpenBoot PROM [ファームウェアのアップデート](#page-18-2) 11 XCP 1050 [より前のバージョンからのアップデート](#page-19-0) 12 XCP 1080 [より前のバージョンからのアップデート](#page-19-1) 12

[機能の問題と制限事項](#page-19-2) 12

SPARC64 VII [プロセッサに関する制限事項](#page-19-3) 12

[一般的な機能の問題と制限事項](#page-19-4) 12

[追加情報および手順](#page-22-0) 15

[システムへのログイン](#page-22-1) 15

DVD [ドライブと](#page-22-2) cfgadm 15

[Sun Crypto Accelerator 6000](#page-23-0) カード 16

[U320 PCIe SCSI](#page-23-1) カード 16

XSCF Web [ブラウザの問題](#page-24-0) 17

WAN [ブートサーバからのブート](#page-25-0) 18

[システムメモリの識別](#page-26-0) 19

- ▼ [システム内の縮退メモリの識別](#page-26-1) 19
- ▼ [showdevices](#page-26-2) コマンドの使用によるメモリサイズの識別 19
- ▼ [prtdiag](#page-27-0) コマンドの使用によるメモリサイズの識別 20
- ▼ [ターゲットボードのカーネルメモリの識別](#page-28-0) 21

CPU [アップグレード\(当社技術員のみ\)](#page-29-0) 22

[新しいドメインに追加された](#page-30-0) SPARC64 VII CPU モジュール 23

[既存のドメインに追加された](#page-33-0) SPARC64 VII プロセッサ 26

- ▼ 既存のドメインへの SPARC64 VII [プロセッサ追加の準備](#page-33-1) 26
- ▼ SPARC64 VI[で構成されているドメインへの](#page-36-0)SPARC64 VII CPUモジュ [ールの追加](#page-36-0) 29
- ▼ [既存ドメインにおける](#page-37-0)SPARC64 VI CPUモジュールのSPARC64 VIIへ [のアップグレード](#page-37-0) 30

#### [ソフトウェアに関する情報](#page-40-0) **33**

XCP [に関する問題と回避方法](#page-40-1) 33

Solaris OS [に関する問題と回避方法](#page-43-0) 36

[サポートされているリリースすべての](#page-43-1) Solaris OS に関する問題 36

[Solaris 10 10/08](#page-48-0) で修正された Solaris の問題 41

[Solaris 10 5/08](#page-50-0) で修正された Solaris の問題 43

[Solaris 10 8/07](#page-54-0) で修正された Solaris の問題 47

[ドキュメントの変更予定](#page-59-0) 52

# <span id="page-8-0"></span>プロダクトノート

このプロダ ク ト ノー ト には、 SPARC® Enterprise M8000/M9000 サーバのハー ド ウ ェ ア、ソフトウェア、およびドキュメントに関する重要な最新情報が記載されていま す。

# ソフトウェアリソース

SPARC Enterprise M8000/M9000サーバには、Solaris™ Operating SystemおよびSun Java™ Enterprise Systemソフトウェアがプレインストールされています。

## 最新のSolarisパッチ

SPARC Enterprise M8000/M9000サーバの必須Solarisパッチは、システムにプレイン ストールされています。使用しているSolaris OSのバージョンに必要なパッチの一覧 については、「Solarisパッチ情報」 (P5) を参照してください。

### 追加情報

追加情報については、使用しているSolaris OSのバージョンに対応するリリースノー トと、次のURLのBig Admin Webサイトを参照してください。

http://www.bigadmin.com

# <span id="page-10-0"></span>XCP 1080 に関する一般的な情報

ここでは、次の内容について説明します。

- 「XCP 1080の新機能」 (P 3)
- [「サポートされているファームウェアおよびオペレーティングシステム」\(](#page-11-0)P 4)
- 「Solarisパッチ情報」 (P 5)
- 「Solarisパッチの入手方法」 (P 7)
- 「XCP 1080へのアップグレード」 (P 11)
- 「機能の問題と制限事項」 (P 12)
- 「追加情報および手順」 (P 15)

## <span id="page-10-1"></span>XCP 1080の新機能

XCP 1080版では、次に示す新しいXSCFコマンドがサポートされています。

- dumpconfig(8)
- ping(8)
- $\blacksquare$  restoreconfig $(8)$
- $\blacksquare$  traceroute $(8)$

詳細については、『SPARC Enterprise M3000/M4000/M5000/M8000/M9000サーバ XSCFリファレンスマニュアル』または各コマンドのman pageを参照してください。

# <span id="page-11-0"></span>サポートされているファームウェアおよ びオペレーティングシステム

[表](#page-11-1) 1に、本リリースでサポートされているファームウェアおよびオペレーティングシ ステム (OS) のバージョンを示します。

<span id="page-11-1"></span>表 1 ファームウェアおよびオペレーティングシステムのバージョン

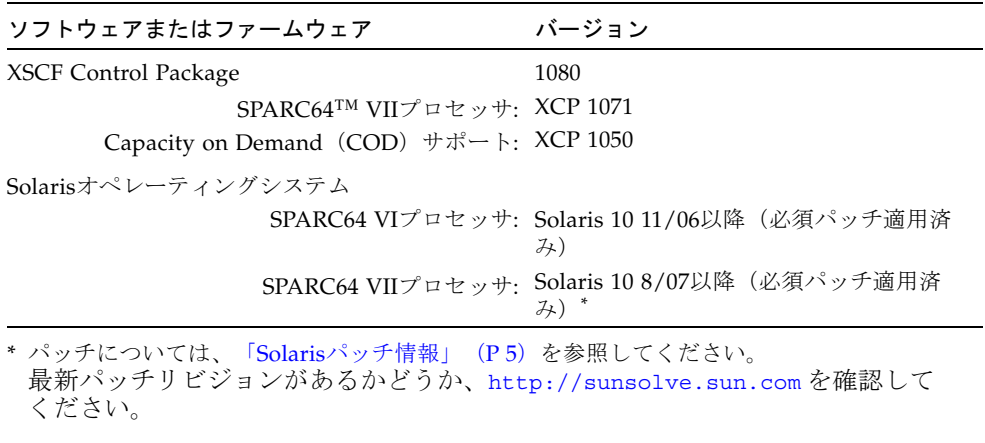

注 – Solaris 10 8/07インストール用DVDでは、SPARC64 VIIプロセッサを搭載したド メインをブートできません。SPARC64 VIIプロセッサを搭載したドメインをブートす るには、Solaris 10 5/08インストール用DVDを使用します。

XSCF Webは、多くのWebブラウザでサポートされます。このうち、XSCF Webの動 作することが確認されているWebブラウザは、[表](#page-11-2) 2のとおりです。

<span id="page-11-2"></span>表 2 確認されたWebブラウザのバージョン

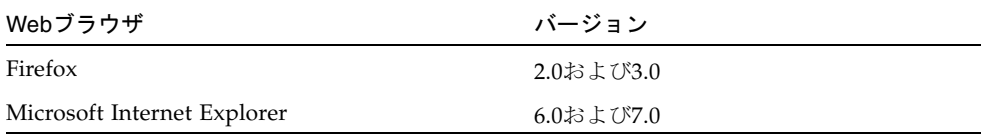

## <span id="page-12-3"></span><span id="page-12-0"></span>Solarisパッチ情報

この項では、M8000/M9000サーバの必須パッチを示します。

パッチ要件および特別なインストール手順については、必ずパッチのREADMEを参 照してください。

この項に示すパッチIDは、インストールが必要なパッチの最小レベルを表していま す。2桁のサフィックスは、パッチの最小リビジョンレベルを表しています。

最新パッチリビジョンがあるかどうか、http://sunsolve.sun.comを確認してく ださい。

パッチは、記載されている順序で適用します。パッチを含めたCPUのアップグレード の手順については、「CPUアップグレード(当社技術員のみ)」 (P 22) を参照して ください。

その他のSolaris OSの情報については、「Solaris OS[に関する問題と回避方法」](#page-43-2) ([P 36](#page-43-2))を参照してください。

### <span id="page-12-1"></span>Solaris 10 10/08のパッチ

Solaris 10 10/08 OS以降を実行する本体装置の場合、パッチは不要です。

### <span id="page-12-2"></span>Solaris 10 5/08のパッチ

Solaris 10 5/08を実行するM8000/M9000サーバすべてに、次のパッチが必要です。

■ 137137-09

Solaris 10 5/08 OSは、通常の操作中にパニックまたはトラップすることがあります (CR 6720261)。この問題を回避するには、次のパラメータをシステム仕様ファイル (/etc/system)に設定する必要があります。

set heaplp use stlb=0

その後、ドメインをリブートしてください。

### <span id="page-13-0"></span>Solaris 10 8/07のパッチ

次のパッチは、SPARC64 VII CPUを搭載した本体装置上のSolaris 10 8/07OSに対し てのみ必要です。次に示す順序でインストールします。

1. 119254-51 - SunOS 5.10:インストールおよびパッチユーティリティーパッチ

2. 125891-01 - SunOS 5.10:libc\_psr\_hwcap.so.1パッチ

3. 127755-01 - SunOS 5.10: Fault Managerパッチ

4. 127127-11 - SunOS 5.10:カーネルパッチ

Solaris 10 8/07 OS(パッチ127127-11)は、通常の操作中にパニックまたはトラップ することがあります(CR 6720261)。この問題を回避するには、次のパラメータをシ ステム仕様ファイル(/etc/system)に設定する必要があります。

set heaplp use stlb=0

その後、ドメインをリブートしてください。

### <span id="page-13-1"></span>Solaris 10 11/06のパッチ

Solaris 10 11/06 OSには、次のパッチが必要です。これらの必須パッチを適用して も、Solaris 10 11/06ではSPARC64 VIIプロセッサはサポートされません。次に示す順 序でパッチをインストールします。

- 1. 118833-36 次に進む前にドメインをリブートしてください。
- 2. 125100-10 その他のパッチ要件の一覧については、パッチのREADMEファイルを 参照してください。
- 3. 123839-07
- 4. 120068-03
- 5. 125424-01
- 6. 118918-24
- 7. 120222-21
- 8. 125127-01 次に進む前にドメインをリブートしてください。
- 9. 125670-02
- 10. 125166-05

### <span id="page-14-0"></span>Emulex PCI Express(PCIe)カードのパッチ

次に示すEmulexカードは、パッチ120222-26で提供されるドライバが必要です。

- Sun StorageTek<sup>™</sup> Enterprise Class 4Gb Dual-Port Fibre Channel PCIe HBA (部品 番号SG-XPCIE2FC-EM4)
- Sun StorageTek Enterprise Class 4Gb Single-Port Fibre Channel PCIe HBA (部品 番号SG-XPCIE1FC-EM4)

## <span id="page-14-1"></span>QLogic PCIeカードのパッチ

次に示すQLogicカードは、パッチ125166-10で提供されるドライバが必要です。

- Sun StorageTek Enterprise Class 4Gb Dual-Port Fibre Channel PCIe HBA (部品番 号SG-XPCIE2FC-QF4)
- Sun StorageTek Enterprise Class 4Gb Single-Port Fibre Channel PCIe HBA (部品 番号SG-XPCIE1FC-QF4)

# <span id="page-14-2"></span>Solarisパッチの入手方法

Sunsm Connection Update Managerを使用して、必要に応じてパッチを再インストー ルするか、または最新の必須パッチのセットでシステムをアップデートできます。 Sun Connection Update Managerの詳細については、次のURLにある『Sun Update Connection System Administration Guide』を参照してください。

http://docs.sun.com/app/docs/prod/updconn.sys

または、次のWebサイトにアクセスしてください。

http://wikis.sun.com/display/SunConnection/Update+Manager

システムを登録し、Sun Connection Update Managerを使用して最新のSolaris OSパ ッチを入手するには、次の2つの方法があります。

- 「Update Manager GUIを使用したパッチの入手」 (P 8)
- 「smpatch CLIを使用したパッチの入手」 (P 10)

インストール情報とREADMEファイルは、パッチのダウンロードに含まれていま す。

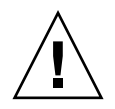

注意 – Solaris 10 11/06 OSを実行するSPARC Enterprise M8000/M9000サーバの場 合、Sun Connection Update Managerを使用する前に、パッチ123003-03および 124171-06をシステムにインストールする必要があります。これらのパッチは、必要 に応じてhttp://sunsolve.sun.com/からダウンロードできます。これ以降のバ ージョンのSolaris 10 OSを実行している本体装置の場合は、これらのパッチは不要で す。

### Update Manager GUIを使用したパッチの入手

### <span id="page-15-0"></span>**1. root**として、次のいずれかの方法で**Update Manager**を起動します。

■ [JDS Launch]メニューで

**[Launch]->[Applications]->[System Tools]->[Update Manager]**の順にクリックし ます。

■ 端末ウィンドウで

/usr/bin/updatemanagerと入力します。

#### **2.** 登録を完了します。

- すでに登録している場合は、[ステップ](#page-15-1) 3に進みます。
- まだ登録していない場合は、Update Managerのインターフェースを使用して登 録手続きに進みます。画面の指示に従います。

注 – Sun Connection Update Manager GUIを使用して登録を完了できない場合は、 コマンドラインインターフェース(CLI)を使用してパッチを入手してください。 「smpatch CLIを使用したパッチの入手」 (P 10) を参照してください。

<span id="page-15-1"></span>**3. Update Manager**の**[Available]**タブで、**[Update Collection]**ドロップダウンメニュ ーを開き、**[Sun SPARC Enterprise M4000/M5000/M8000/M9000 Servers]**を選択し ます。

Update Managerは、必要なパッチがあるかどうか、システムを分析します。

**4.** カーネルパッチが推奨される場合、パッチ**ID**の左側にあるボックスをクリックしてこ のパッチを選択し、**[Install]**ボタンをクリックします。

パッチは/var/sadm/spoolにダウンロードされます。

注 – カーネルパッチ(パッチ118833-*xx*など)のインストールには、特別な手順が必 要です(詳細についてはパッチのREADMEを参照してください)。多くの場合、カ ーネルパッチはダウンロードのみの(対話型)パッチで、手動でのインストールが必 要です。パッチセットにあるその他のパッチをインストールするには、カーネルパッ チを先にインストールする必要があります。

### **5.** カーネルパッチの場合は、続けて次のように入力します。

# **cd /var/sadm/spool** # **unzip** *patchid*-*xx*.**jar**

**6.** 次のファイルに示されているインストール手順を実行します。

/var/sadm/spool/*patchid*-*xx*/README.*patchid*-*xx*

<span id="page-16-0"></span>**7.** *patchid*-*xx*をインストールした後、shutdownコマンドを使用してシステムを再起動 します。

rebootコマンドでは、再起動が必要なパッチのインストールは完了しません。 Update Managerまたはshutdownコマンドを使用する必要があります。

**# shutdown -i6**

- **8.** 再び**Update Manager**を起動して、[ステップ](#page-15-1) 3と同様にコレクションを選択します。
- **9. Update Manager**で新しい分析が自動的に開始されない場合は、**[Check for Updates]**ボタンをクリックします。
- **10.** パッチの一覧で、パッチ**ID**の左側にあるボックスをオンにしてパッチを選択します。
- **11. [Install]**ボタンをクリックします。

Update Managerは、パッチをダウンロードしてインストールします。

### **12.** パッチのいずれかでシステムの再起動を求められた場合は、[ステップ](#page-16-0) 7の手順に従い ます。

再起動を必要とするパッチをインストールした場合、Update Managerによってシス テムを再起動できます。または、[ステップ](#page-16-0) 7の説明どおり、shutdownコマンドを使 用できます。再起動を必要とするパッチの場合、インストールを有効にするために再 起動が必要です。

これでパッチのインストールは完了しました。

## smpatch CLIを使用したパッチの入手

- <span id="page-17-0"></span>**1.** ファイル/usr/lib/breg/data/RegistrationProfile.propertiesを/tmpデ ィレクトリにコピーします。
- **2.** ユーザー名とパスワード、および必要に応じてネットワークプロキシとポートを追加 するように、ファイル/tmp/RegistrationProfile.propertiesを編集します。

注 – ユーザー名およびパスワードは、Sunオンラインアカウントです。アカウントを 作成するには、http://sunsolve.sun.comにアクセスしてください。

### **3.** システムを登録します。

# **sconadm register -a -r /tmp/RegistrationProfile.properties**

#### **4.** 適切なパッチを入手します。

# **smpatch set patchpro.patchset=***sem4k5k8k9k*

#### **5.** カーネルパッチがあれば、インストールします。

カーネルパッチ(**118833-***xx*など)は、Sun Connection Update Managerでダウンロ ードできます。

**a.** パッチを/var/sadm/spoolディレクトリにダウンロードします。

**# smpatch update -i** *patchid-xx*

#### **b.** パッチを解凍します。

**# cd /var/sadm/spool**

**# unzip** *patchid-xx***.jar**

**c.** ファイル/var/sadm/spool/*patchid-xx*/README.*patchid-xx*に示されているインス トール手順に従って、パッチをインストールします。

#### <span id="page-17-1"></span>**6.** システムを再起動します。

rebootコマンドでは、再起動が必要なパッチのインストールは完了しません。 Update Managerまたはshutdownコマンドを使用する必要があります。

**# shutdown -i6**

**7.** パッチの一覧を表示します。

# **smpatch analyse**

**8.** パッチをダウンロードしてインストールします。

# **smpatch update**

**9.** パッチのいずれかでシステムの再起動が求められた場合は、[ステップ](#page-17-1) 6を参照してく ださい。

再起動を必要とするパッチをインストールした場合、Update Managerによってシス テムを再起動できます。または、[ステップ](#page-17-1) 6の説明どおり、shutdownコマンドを使 用できます。再起動を必要とするパッチの場合、インストールを有効にするために再 起動が必要です。

これでパッチのインストールは完了しました。

# <span id="page-18-0"></span>XCP 1080へのアップグレード

XCP 1050以降をXCP 1080にアップグレードできます。手順については、『SPARC Enterprise M3000/M4000/M5000/M8000/M9000サーバXSCFユーザーズガイド』を 参照してください。

### <span id="page-18-1"></span>XSCFファームウェアのリセット

XCPファームウェアを1080以降にアップデートした後、rebootxscf(8)コマンドを使 用してXSCFをリセットします。

## <span id="page-18-2"></span>OpenBoot PROMファームウェアのアップデート

ターゲットドメインのOpenBoot™ PROM(OBP)ファームウェアのアップデートを 完了するには、ドメインを必ず再起動してください。ドメインは、アップデート完了 後、できるだけ早く再起動する必要があります。

## <span id="page-19-0"></span>XCP 1050より前のバージョンからのアップデート

- XCP 1080以降に直接アップデートすることはできません。XCP 1050より前のバー ジョンを現在実行している場合は、まず中間バージョンである1050~1061 (1061 を含む)のXCPにアップデートしてから、XCP 1080以降にアップデートします。 手順については、対象とする中間バージョンのプロダクトノートを参照してくだ さい。
- adminという名前のアカウントがある場合は、XCP 1050以降にアップデートする 前に、deleteuser(8)コマンドを使用してそれらのアカウントを削除します。 adminアカウント名は、XCP 1050以降で予約されています。

## <span id="page-19-1"></span>XCP 1080より前のバージョンからのアップデート

XCP 1080以降へのXCPアップデートの間に動作中であったドメインでは、Dynamic Reconfiguration(DR)を実行してSPARC64 VIIプロセッサを追加または交換する場 合、OpenBoot PROMファームウェアをアップデートする必要があります。 OpenBoot PROMファームウェアは、XCPをアップデートし、ドメインを再起動する とアップデートされます。このため、SPARC64 VIIプロセッサを追加したか交換した かにかかわらず、ファームウェアをXCP 1080以降にアップデートした後は、すべて のドメインを再起動します。

## <span id="page-19-2"></span>機能の問題と制限事項

この項では、本リリースにおける既知の問題について説明します。

## SPARC64 VIIプロセッサに関する制限事項

<span id="page-19-3"></span>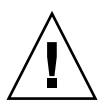

注意 – SPARC 64 VIIプロセッサをシャーシに搭載する前に、XCPファームウェアお よびSolaris OSのアップグレードを完了しておく必要があります。

## 一般的な機能の問題と制限事項

<span id="page-19-4"></span>

注意 - Dynamic Reconfiguration (DR) とホットプラグの問題については、 「Solaris OSに関する問題と回避方法」 (P 36) を参照してください。

注 – 分電盤のメインラインスイッチまたはサーキットブレーカーによってシステム の電源を再投入する場合、電源を切断した後に少なくとも30秒待ってから、電源を投 入してください。

- 次の語はシステムに予約されているため、ユーザーアカウント名に使用すること はできません。root、bin、daemon、adm、operator、nobody、sshd、rpc、 rpcuser、ldap、apache、ntp、admin、およびdefault。
- Service Processor (SP) をNetwork Time Protocol (NTP) サーバとして使用しな いでください。独立したNTPサーバを使用することによって、SPとドメインで時 刻の一貫性を保つ上で最適な信頼性を得られます。NTPの詳細については、Sun BluePrints™のマニュアル『Using NTP to Control and Synchronize System Clocks』(http://www.sun.com/blueprints/0701/NTP.pdf)を参照して ください。
- 外部電源制御装置の外部電源制御インターフェースを使用するとき、次の通知信 号はサポートされていません。
	- OSパニックまたは本体装置ハードウェア異常信号 (\*CPUN/RTNU)
	- 本体装置ハードウェア異常信号(電源異常、温度異常、ファン異常) (\*ALARM)
- XSCFを使用し、XCPをインポートまたはファームウェアをアップデートする場 合、Webブラウザ上にWeb session ID errorが表示されることがあります。また、 Autologout設定でタイムアウト時間を30分以上で指定すると、Internal Server Errorが表示されることがあります。現在のブラウザを閉じてから、新しいブラウ ザを開いて、XSCF Webに接続し直してください。
- このXCPリリースの場合、XSCFブラウザユーザーインターフェース (XSCF Web)は、PCIボックス管理機能をサポートしていません。
- XSCF Webを使用するときは、ポップアップブロック設定を無効にし、ブラウザに 検索ツールなどのプラグインが組み込まれている場合はプラグインを削除してく ださい。
- XSCF Webを使用する場合は、ブラウザのキャッシュ機能を無効にしてください。 キャッシュを有効にしておくと、キャッシュされた古いデータがWebページに表 示されてしまうことがあります。キャッシュを無効にする方法については、ご使 用のブラウザによって、以下のように設定してください。
	- Internet Explorer 6および7

[ツール]->[インターネット オプション]->[詳細設定]タブにある[暗号化されたペー ジをディスクに保存しない]をチェックします。

■ Firefox 2および3

アドレス欄にabout:configと入力し、フィルタ欄にcacheと入力します。

Browser.Cache.Check.Doc.Frequencyの設定値を1に変更します。

- XSCF-LANはオートネゴシエーションに対応しています。XSCF-LANと接続する ネットワーク機器は、オートネゴシエーションモードに設定してください。この 設定を行わず、XSCF-LANと全二重固定で設定されているネットワーク機器を接 続した場合、IEEE802.3の規約によって、XSCF-LANは半二重モードで通信しま す。これにより、ネットワークの通信速度が遅くなったり、通信異常が発生した りする場合があります。
- ZFSファイルシステムを使用しているドメインは、Dynamic Reconfiguration (DR)を使用できません。
- 1027A-Z/X1027A-Z, PCIe Dual 10-Gigabit Ethernet Fiber XFPカードの場合、次の 制限事項があります。
	- 使用できるカードはドメインあたり最大2枚
	- これらのカードをPCIボックスで使用しない
- 1つのPCIボックスで使用できるのは、最大4枚の4447A-Z/X4447A-Z, PCIe Quadport Gigabit Ethernet Adapter UTPカード (PCIe I/Oボートあたり2枚) です。
- IOUA(ベースI/Oカード)カードの最大数は、ドメインあたり6枚に制限されて います。
- CD-RW/DVD-RWドライブユニットとテープドライブユニットは、同時に使用し ないでください。
- 電源ケーブルは、二系統受電オプションなしの一系統受電サーバでは、冗長化さ れていません。すべての電源ケーブルは常時接続され、電源投入されていなけれ ばなりません(6557379)。
- PCIボックスを使用してホストサーバを外部ブートディスクドライブに接続するこ とは、サポートされていません。
- ターゲットドメインのOpenBoot™ PROMファームウェアのアップデートを完了す るには、ドメインの電源を必ずオフ/オンしてください。
- DRは、XSCFフェイルオーバーまたはXSCFリセットと同時に実行できません。DR 操作の進行中は、XSCFフェイルオーバーまたはリセットを開始しないでくださ い。DR操作が終了するのを待ってから、フェイルオーバーまたはリセットを開始 します。フェイルオーバーまたはリセットを先に開始した場合は、フェイルオー バーまたはリセットが終了してから、DR操作を開始します。

## <span id="page-22-0"></span>追加情報および手順

ここでは、本リリース時点でわかっている追加の問題および制限事項について説明し ます。

### <span id="page-22-1"></span>システムへのログイン

標準的なデフォルトのログインのほかに、本体装置では、adminと呼ばれる一時的な ログインが可能な状態で出荷されます。これにより、シリアルポートを介したリモー ト初期ログインが可能になります。本体装置の権限はuseradm限定であり、変更は できません。標準のUNIXユーザー名/パスワード認証またはSSH公開鍵認証を使用し て一時adminとしてログインすることはできません。一時adminアカウントにパスワ ードはなく、またパスワードをこのアカウント用に追加することもできません。

デフォルトのユーザーとしてログインした後や、一時adminとしてのログインにより 有効なパスワードと権限を与えられた最初のユーザーが登録された後には、一時 adminアカウントは無効となります。

デフォルトのログインが使用される前に一時adminとしてログインできない場合に は、showuser -lコマンドを実行することにより、他の誰かが上記の操作を実行し ていないか確認してください。

## <span id="page-22-2"></span>DVDドライブとcfgadm

Solarisのcfgadm(1M)コマンドを実行しても、M8000/M9000システム上のドメイン からDVDドライブが構成解除されない場合があります。

Volume Management Daemon(vold)を無効にしてから、cfgadm(1M)コマンドを 使用してDVDドライブを構成解除してください。voldを無効にするには、コマンド /etc/init.d/volmgt stopを実行してデーモンを停止します。デバイスを減設ま たは増設してから、コマンド/etc/init.d/volmgt startを実行してデーモンを 再起動します。

### <span id="page-23-0"></span>Sun Crypto Accelerator 6000カード

Sun Crypto Accelerator (SCA) 6000カードドライバの適切なバージョンを使用して いない場合、SCA 6000カードでホットプラグ操作を行うと、M8000/M9000サーバで パニックまたはハングが発生するおそれがあります。SCA6000ドライバおよびファー ムウェアのバージョン1.1の場合、必要なブートストラップファームウェアのアップ グレードを行うと、ホットプラグ操作が可能になります。SCA6000ドライバのバージ ョン1.0は、ホットプラグをサポートしていません。ホットプラグは使用しないでく ださい。

### <span id="page-23-1"></span>U320 PCIe SCSIカード

U320 PCIe SCSIカード(部品番号375-3357-01/02)は、SPARC Enterprise M8000/M9000サーバのPCIカセットではサポートされていません。375-3357-03以降 を使用する必要があります。

### Sun Java Enterprise Server

Sun Java Enterprise Serverは、ソフトウェア投資を最大限に活用するソフトウェアサ ービスとライフサイクルサービスの包括的なセットです。概要およびドキュメントに ついては、次のWebサイトにアクセスしてください。

http://www.sun.com/service/javaes/index.xml

注 – Java Enterprise System 5 Update 1をシステムにインストールすることによって 発生する問題(CR 6644798)に対処するために、Web Console SMFサービスを有効 にする必要が生じる場合があります。

#### ▼ Web Console SMF サービスの有効化

### ● 端末にrootとしてログインし、サービスを有効にします。

#### # **svcadm enable svc:/system/webconsole:console**

ソフトウェアの再読み込みが必要になった場合のダウンロードおよびインストール方 法については、次のWebサイトにアクセスしてください。

http://www.sun.com/software/preinstall

ソフトウェアの最新コピーをダウンロードした場合は、使用している本体装置に必要 なパッチがそのソフトウェアに含まれていないことがあります。ソフトウェアのイン ストール後、システムに必須パッチが存在するかどうかを確認する手順については、 「Solarisパッチ情報」 (P 5) を参照してください。

### <span id="page-24-0"></span>XSCF Webブラウザの問題

XSCF Webブラウザインターフェースでは、出力が切り捨てられる場合があります。 たとえば、snapshot画面でSSHを選択したとき、Host、Directory、ID、Passwordの 入力可能文字数がXSCFシェルでの入力可能文字数と一致しません。[Panic Log]ペー ジで、パニックメッセージが最後の50行分しか表示されません(CR 6756052)。ブ ラウザインターフェースで、監査以外のログサイズ制限が最後の2桁しか表示されま せん(CR 6742502)。

出力全体を表示するには、XSCF Shellコマンドラインインターフェース(CLI)を使 用してください。

### <span id="page-25-0"></span>WANブートサーバからのブート

WANブートインストール方法を使用すると、HTTPを使用してワイドエリアネット ワーク(WAN)経由でソフトウェアのブートとインストールを行うことができま す。WANブートサーバからM8000/M9000サーバをブートできるようにするには、適 切な実行可能ファイルwanbootをインストールし、OpenBoot™バージョン4.24以降 を使用して、必要なハードウェアがサポートされるようにする必要があります。

WANブートサーバの詳細については、使用しているSolaris 10 OSのバージョンに対 応する『Solaris 10インストールガイド(ネットワークインストール)』を参照して ください。Solaris 10 OSのドキュメントは次のWebサイトにあります。

http://docs.sun.com/app/docs/prod/solaris.10

実行可能ファイルwanbootをアップグレードしないと、M8000/M9000サーバでパニ ックが発生し、次のようなメッセージが表示されます。

krtld: load\_exec: fail to expand cpu/\$CPU krtld: error during initial load/link phase panic - boot: exitto64 returned from client program <span id="page-26-3"></span>システムメモリの識別

- <span id="page-26-1"></span><span id="page-26-0"></span>▼ システム内の縮退メモリの識別
	- **XSCF**にログインし、システムステータスを表示します。

XSCF> **showstatus**

次に、メモリボード#5上のDIMM番号0Aのメモリが縮退した例を示します。

```
XSCF> showstatus
     MBU_B Status:Normal;
         MEMB#5 Status:Normal;
            MEM#0A Status:Degraded;
```
<span id="page-26-2"></span>▼ showdevicesコマンドの使用によるメモリサイズの識別

### ● **XSCF**にログインし、デバイスを表示します。

XSCF> **showdevices -d** *domain\_id*

次の例は、showdevices -dコマンドの出力を示したもので、0は*domain\_id*です。

```
XSCF> showdevices -d 0 
...
Memory:
-------
       board perm base domain target deleted remaining
DID XSB mem MB mem MB address mem MB XSB mem MB mem MB
00 00-0 65536 2402 0x0000000000000000 131072
00 01-0 16384 0 0x000003c000000000 131072
00 01-1 16384 0 0x0000038000000000 131072
00 01-2 16384 0 0x0000034000000000 131072
00 01-3 16384 0 0x0000030000000000 131072
...
```
この例は、システムボード00-0は64 GBのメモリを搭載し、他のシステムボードは16 GBのメモリを搭載していることを示しています。

<span id="page-27-0"></span>▼ prtdiagコマンドの使用によるメモリサイズの識別

### ● ドメインで、システム診断情報を表示します。

# **prtdiag**

次の例は、prtdiagコマンドの出力を示したものです。

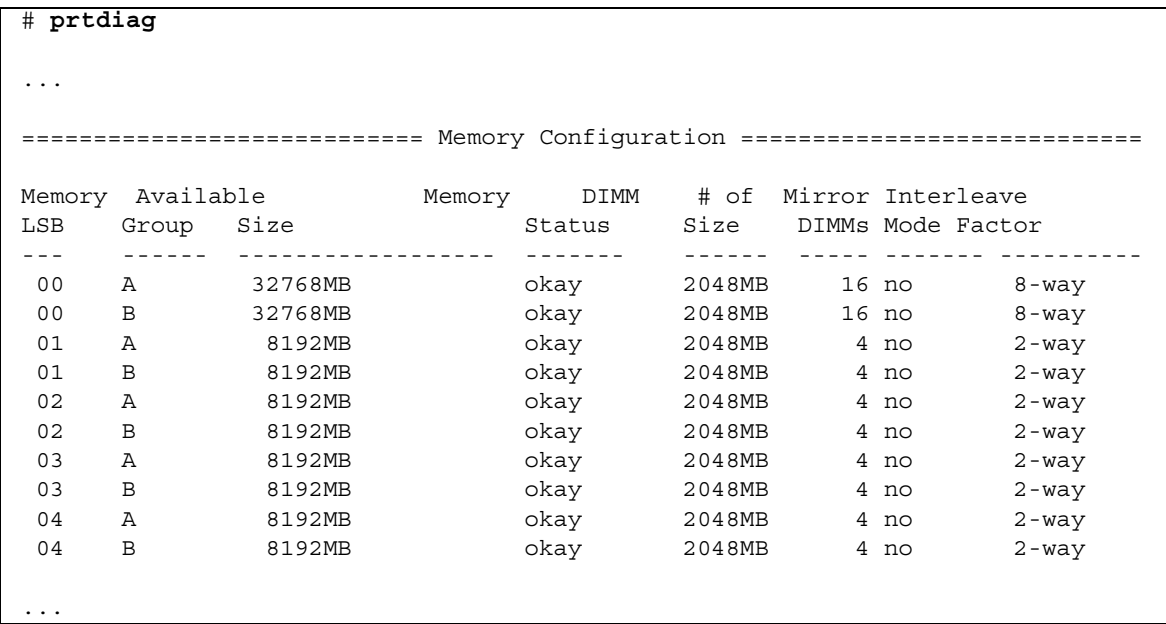

この例は、さまざまなメモリサイズを示しています。

### <span id="page-28-0"></span>▼ ターゲットボードのカーネルメモリの識別

### ● **XSCF**にログインし、デバイスを表示します。

XSCF> **showdevices -d** *domain\_id*

次の例は、showdevices -dコマンドの出力を示したもので、0は*domain\_id*です。

```
XSCF> showdevices -d 0
...
Memory:
-------
           board perm base domain target deleted remaining
DID XSB mem MB mem MB address mem MB XSB mem MB mem MB
00 00-0 65536 2402 0x0000000000000000 131072
\begin{array}{cccccccc} 00 & 01\hbox{-}0 & 16384 & 0 & 0x00003c000000000 & 131072 \\ 00 & 01\hbox{-}1 & 16384 & 0 & 0x000038000000000 & 131072 \end{array}0 0x0000038000000000 131072
00 01-2 16384 0 0x0000034000000000 131072
00 01-3 16384 0 0x0000030000000000 131072
...
```
4列目のperm mem MBのエントリの値がゼロ以外の場合、カーネルメモリが存在する ことを示します。

この例は、2402 MBのカーネルメモリが00-0にあることを示しています。

ボードにカーネルメモリがある場合にdeleteboardコマンドまたはmoveboardコマ ンドを実行すると、次の通知が表示されます。

System may be temporarily suspended, proceed?  $[y|n]$ :

## <span id="page-29-0"></span>CPUアップグレード(当社技術員のみ)

注 – SPARC64 VIIプロセッサを本体装置に搭載する作業は、当社技術員が行う必要 があります。

この項では、SPARC64 VIIプロセッサをSPARC Enterprise M8000/M9000サーバに搭 載する手順について説明します。

- [「新しいドメインに追加された](#page-30-0)SPARC64 VII CPUモジュール」 (P 23)
- [「既存のドメインに追加された](#page-33-0)SPARC64 VIIプロセッサ」(P 26)

注 – ファームウェアをXCP 1071にアップグレードする前に、「XCP 1080[へのアップ](#page-18-0) [グレード」\(](#page-18-0)P 11)を参照してください。

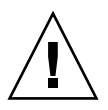

注意 – SPARC 64 VIIプロセッサをシャーシに搭載する前に、XCPファームウェアお よびSolarisのアップグレードを完了しておく必要があります。

ドメイン内でプロセッサを組み合わせて構成する方法の詳細については、『SPARC Enterprise M3000/M4000/M5000/M8000/M9000サーバXSCFユーザーズガイド』の 2.2.13項「ドメインモード設定」を参照してください。特に、「SPARC64 VIおよび SPARC64 VIIプロセッサとCPU動作モード」の項を参照してください。

### <span id="page-30-0"></span>新しいドメインに追加されたSPARC64 VII CPUモジュール

### ▼ 新しいドメインへの SPARC64 VII CPU モジュールの追加

注 – Solaris 10 8/07を新しいドメインにインストールする場合は、インストールサー バ上のパッチ適用済みのイメージからインストールする必要があります([ステッ](#page-32-0) プ [20](#page-32-0)を参照してください)。

- **1.** platadm権限を持つアカウントで**XSCF**にログインします。
- **2.** 現在、ステータスがFaultedまたはDeconfiguredと示されている**FRU**がないこと を確認します。

XSCF> **showstatus**

**3.** すべてのドメインの電源を切断します。

XSCF> **poweroff -a**

**4.** すべてのドメインが停止したことを確認します。

XSCF> **showlogs power**

**5.** オペレーターパネルのキーの位置を**Locked**から**Service**に変更します。

### **6. XSCF**スナップショットを収集し、アップグレード前のシステムステータスをアーカ イブします。

アップグレード中に問題が発生した場合、システムステータスのスナップショットが 役に立つことがあります。

XSCF> **snapshot -t** *user***@***host***:***directory*

### **7. XCP**のバージョンを**1080**にアップデートします。

ファームウェアをXCP 1080にアップデートする前に、「XCP 1080[へのアップグレー](#page-18-0) [ド」\(](#page-18-0)P 11)を参照してください。ファームウェアをアップデートする手順について は、『SPARC Enterprise M3000/M4000/M5000/M8000/M9000サーバXSCFユーザー ズガイド』を参照してください。

#### **8. CPU**モジュール(**CPUM**)を本体装置に搭載します。

手順については、『SPARC Enterprise M8000/M9000サーバサービスマニュアル』の 第12章「CPUモジュールの交換」を参照してください。この手順には、本体装置全体 の電源切断も含まれています。

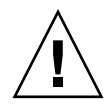

注意 – CPUモジュールを搭載した後、電源装置に電源ケーブルを再び接続する必要 があります。

### **9.** platadm権限またはfieldeng権限を持つアカウントで、**XSCF**に再びログインしま す。

#### **10.** 新しく搭載した**CPU**モジュールの初期診断を実行します。

XSCF> **testsb 01**

次の例は、PSB#01を追加した後のテストを示しています。

```
XSCF> testsb 01
Initial diagnosis is about to start.Continue?[y|n] : y
Initial diagnosis is executing.
Initial diagnosis has completed.
XSB Test Fault
---- ------- --------
01 Passed Normal
```
**11.** 搭載した**CPU**モジュールが本体装置によって認識されていること、および異常を示す アスタリスク(**\***)が表示されていないことを確認します。

XSCF> **showhardconf -M**

**12.** 異常が発生していないことを確認します。

```
XSCF> showlogs error -v
XSCF> showstatus
```
- **13.** オペレーターパネルのキーの位置を**Service**から**Locked**に変更します。
- **14.** 既存のドメインの電源を投入します。

XSCF> **poweron -a**

#### **15.** 追加した**CPU**モジュールについて、次の設定を行います。

- 追加したCPUモジュールのXSBを設定
- ドメインを構成
- ドメインのCPU動作モードを設定

これらの設定については、『SPARC Enterprise M3000/M4000/M5000/M8000/M9000サーバXSCFユーザーズガイド』の第2章 「XSCF使用のためのセットアップ」を参照してください。

### **16.** setdomainmode**(8)**コマンドを使用して、ドメインの自動ブート機能を無効にしま す。

詳細については、『SPARC Enterprise M3000/M4000/M5000/M8000/M9000サーバ XSCFユーザーズガイド』およびsetdomainmode(8)のman pageを参照してくださ い。

### **17.** 新しいドメインの電源を投入します。

XSCF> **poweron -d** *domain\_id*

#### **18.** ターゲットドメインが正常に起動したことを確認します。

XSCF> **showlogs power**

#### **19.** 異常が発生していないことを確認します。

```
XSCF> showlogs error -v
XSCF> showstatus
```
#### <span id="page-32-0"></span>**20. SPARC64 VII**プロセッサをサポートするバージョンの**Solaris OS**をインストールし ます。

サポートされているソフトウェアのバージョンについては、[「サポートされているフ](#page-11-0) [ァームウェアおよびオペレーティングシステム」\(](#page-11-0)P 4)を参照してください。

Solaris 10 8/07を新しいドメインにインストールする場合は、インストールサーバ上 のパッチ適用済みのイメージからインストールする必要があります。SPARC64 VIIプ ロセッサでSolaris 10 8/07を実行するために必要なパッチについては、「[Solaris](#page-12-0)パッ [チ情報」\(](#page-12-0)P 5)を参照してください。ネットワークインストールについては、 『Solaris 10 8/07インストールガイド(ネットワークインストール)』(Part No. 820-0177)を参照してください。

### **21.** setdomainmode**(8)**コマンドを使用して、ドメインの自動ブート機能を有効にしま す。

自動ブート機能は、ドメインのリブートによって適用されます。詳細については、 『SPARC Enterprise M3000/M4000/M5000/M8000/M9000サーバXSCFユーザーズガ イド』およびsetdomainmode(8)のman pageを参照してください。

### <span id="page-33-0"></span>既存のドメインに追加されたSPARC64 VIIプロセッサ

SPARC64 VIIプロセッサを既存のドメインに追加する手順には、2つの段階がありま す。まず、システムを準備します([「既存のドメインへの](#page-33-1)SPARC64 VIIプロセッサ追 [加の準備」\(](#page-33-1)P 26)を参照)。その後で、次のいずれか該当する搭載シナリオの手順 を使用して、プロセッサを搭載します。

- 「SPARC64 VI[で構成されているドメインへの](#page-36-0)SPARC64 VII CPUモジュールの追 [加」\(](#page-36-0)P 29)
- [「既存ドメインにおける](#page-37-0)SPARC64 VI CPUモジュールのSPARC64 VIIへのアップグ  $V-F$ | (P 30)
- <span id="page-33-1"></span>▼ 既存のドメインへのSPARC64 VIIプロセッサ追加の準備
	- **1.** 必要に応じて、**SPARC64 VII**プロセッサをサポートするバージョンの**Solaris OS**に アップグレードします。

サポートされているソフトウェアのバージョンについては、[「サポートされているフ](#page-11-0) ァームウェアおよびオペレーティングシステム」 (P4) を参照してください。必須 パッチがあれば適用します。

- **2.** platadm権限を持つアカウントで**XSCF**にログインします。
- **3.** 現在、ステータスがFaultedまたはDeconfiguredと示されている**FRU**がないこと を確認します。

XSCF> **showstatus**

#### **4.** すべてのドメインの電源を切断します。

XSCF> **poweroff -a**

**5.** ドメインの電源が切断されていることを確認します。

XSCF> **showlogs power**

**6.** オペレーターパネルのキーの位置を**Locked**から**Service**に変更します。

### **7. XSCF**スナップショットを収集し、アップグレード前のシステムステータスをアーカ イブします。

アップグレード中に問題が発生した場合、システムステータスのスナップショットが 役に立つことがあります。

XSCF> **snapshot -t** *user***@***host***:***directory*

**8. XCP**のバージョンを**1080**にアップデートします。

ファームウェアをXCP 1080にアップデートする前に、「XCP 1080[へのアップグレー](#page-18-0) [ド」\(](#page-18-0)P 11)を参照してください。ファームウェアをアップデートする手順について は、『SPARC Enterprise M3000/M4000/M5000/M8000/M9000サーバXSCFユーザー ズガイド』を参照してください。

**9.** platadm権限またはfieldeng権限を持つアカウントで、**XSCF**に再びログインしま す。

### **10.** すべてのドメインの電源を投入し、**OpenBoot PROM**ファームウェアを適用しま す。

XSCF> **poweron -a**

okプロンプトが表示されます。Solaris OSを起動する必要はありません。

#### **11.** アップデートされた**OpenBoot PROM**バージョンを確認します。

```
XSCF> version -c cmu -v
```
XCP 1080の場合、OpenBoot PROMのバージョンは02.07.0000です。出力は次のよう になります。

```
XSCF> version -c cmu -v
DomainID 0: 02.07.0000
DomainID 1: 02.07.0000
DomainID 2: 02.07.0000
DomainID 3: 02.07.0000
DomainID 15 : 02.02.0000
XSB#00-0: 02.07.0000(Current) 02.03.0000(Reserve) 
XSB#00-1: 02.07.0000(Current) 02.03.0000(Reserve) 
XSB#00-2: 02.07.0000(Current) 02.03.0000(Reserve) 
XSB#00-3: 02.07.0000(Current) 02.03.0000(Reserve) 
XSB#01-0: 02.07.0000(Current) 02.03.0000(Reserve) 
XSB#01-1: 02.07.0000(Current) 02.03.0000(Reserve) 
XSB#01-2: 02.07.0000(Current) 02.03.0000(Reserve) 
XSB#01-3: 02.07.0000(Current) 02.03.0000(Reserve) 
...
```
#### **12.** すべてのドメインの電源を切断します。

XSCF> **poweroff -a**

#### **13.** 適切なインストール手順を続行します。

- SPARC64 VII搭載の新しいCPUモジュールを、SPARC64 VIプロセッサで構成され ているドメインに追加する場合、「SPARC64 VI[で構成されているドメインへの](#page-36-0) SPARC64 VII CPUモジュールの追加」 (P 29) の手順を続行します。
- 既存ドメインで、既存のSPARC64 VI CPUモジュールをSPARC64 VIIプロセッサに アップグレードする場合[、「既存ドメインにおける](#page-37-0)SPARC64 VI CPUモジュール のSPARC64 VIIへのアップグレード」 (P 30)の手順を続行します。

### <span id="page-36-0"></span>▼ SPARC64 VIで構成されているドメインへのSPARC64 VII CPUモジュールの追加

この手順の前に、「既存のドメインへのSPARC64 VII[プロセッサ追加の準備」](#page-33-1) ([P 26](#page-33-1))の手順を完了しておく必要があります。まだの場合は、完了してからこちら の手順に進んでください。

#### **1. CPUM**を本体装置に搭載します。

手順については、『SPARC Enterprise M8000/M9000サーバサービスマニュアル』の 「CPUモジュールの交換」の章を参照してください。この手順には、本体装置全体の 電源切断も含まれています。

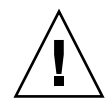

注意 – CPUモジュールを搭載した後、電源装置に電源ケーブルを再び接続する必要 があります。

**2.** platadm権限またはfieldeng権限を持つアカウントで、**XSCF**に再びログインしま す。

#### **3.** 新しく搭載した**CPU**モジュールの初期診断を実行します。

XSCF> **testsb 01**

次の例は、PSB#01を追加した後のテストを示しています。

```
XSCF> testsb 01
Initial diagnosis is about to start.Continue?[y|n] : y
Initial diagnosis is executing.
Initial diagnosis has completed.
XSB Test Fault
---- ------- --------
01 Passed Normal
```
**4.** 搭載した**CPU**モジュールが本体装置によって認識されていること、および異常を示す アスタリスク(**\***)が表示されていないことを確認します。

XSCF> **showhardconf -M**

**5.** 異常が発生していないことを確認します。

```
XSCF> showlogs error -v
XSCF> showstatus
```
**6.** オペレーターパネルのキーの位置を**Service**から**Locked**に変更します。

#### **7. CPU**モジュールについて、次の設定を行います。

- XSBを設定
- LSBを設定
- XSBをドメインに追加
- ドメインのCPU動作モードを設定

これらの設定については、『SPARC Enterprise M3000/M4000/M5000/M8000/M9000サーバXSCFユーザーズガイド』の第2章 「XSCF使用のためのセットアップ」を参照してください。

### **8.** すべてのドメインの電源を投入します。

XSCF> **poweron -a**

**9.** すべてのドメインが正常に起動したことを確認します。

XSCF> **showlogs power**

#### **10.** 異常が発生していないことを確認します。

XSCF> **showlogs error -v** XSCF> **showstatus**

### <span id="page-37-0"></span>▼ 既存ドメインにおけるSPARC64 VI CPUモジュールの SPARC64 VIIへのアップグレード

この手順の前に、「既存のドメインへのSPARC64 VII[プロセッサ追加の準備」](#page-33-1) ([P 26](#page-33-1))の手順を完了しておく必要があります。まだの場合は、完了してからこちら の手順に進んでください。

### **1. SPARC64 VI CPU**モジュールを**SPARC64 VII CPU**モジュールと交換します。

手順については、『SPARC Enterprise M8000/M9000サーバサービスマニュアル』の 第12章「CPUモジュールの交換」を参照してください。この手順には、本体装置全体 の電源切断も含まれています。

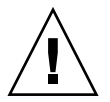

注意 – CPUモジュールを搭載した後、電源装置に電源ケーブルを再び接続する必要 があります。

**2.** platadm権限またはfieldeng権限を持つアカウントで、**XSCF**に再びログインしま す。

#### **3.** 新しく搭載した**CPU**モジュールの初期診断を実行します。

XSCF> **testsb 01**

次の例は、SPARC Enterprise M8000サーバにPSB#01を追加した後のテストを示して います。

```
XSCF> testsb 01
Initial diagnosis is about to start.Continue?[y|n] : y
Initial diagnosis is executing.
Initial diagnosis has completed.
XSB Test Fault
---- ------- --------
01 Passed Normal
```
**4.** 搭載した**CPU**モジュールが本体装置によって認識されていること、および異常を示す アスタリスク(**\***)が表示されていないことを確認します。

XSCF> **showhardconf -M**

**5.** 異常が発生していないことを確認します。

```
XSCF> showlogs error -v
XSCF> showstatus
```
- **6.** オペレーターパネルのキーの位置を**Service**から**Locked**に変更します。
- **7.** ドメインの**CPU**動作モードを設定し、確認します。

詳細については、『SPARC Enterprise M3000/M4000/M5000/M8000/M9000サーバ XSCFユーザーズガイド』の第2章「XSCF使用のためのセットアップ」を参照してく ださい。

**8.** すべてのドメインの電源を投入します。

XSCF> **poweron -a**

**9.** ターゲットドメインが正常に起動したことを確認します。

XSCF> **showlogs power**

#### **10.** 異常が発生していないことを確認します。

```
XSCF> showlogs error -v
XSCF> showstatus
```
# <span id="page-40-0"></span>ソフトウェアに関する情報

### ここでは、次の内容について説明します。

- 「XCPに関する問題と回避方法」 (P 33)
- 「Solaris OSに関する問題と回避方法」 (P 36)
- 「ドキュメントの変更予定」 (P 52)

ここでは、特定のソフトウェアとファームウェアの問題とその回避方法について説明 します。パッチを入手する方法、およびこれらの問題を修正するパッチが入手可能か どうかを確認する方法については、次のWebサイトにアクセスしてください。

http://sunsolve.sun.com

## XCPに関する問題と回避方法

[表](#page-40-2) 3にXCPの問題と実行可能な回避方法を示します。

<span id="page-40-2"></span><span id="page-40-1"></span>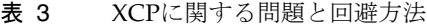

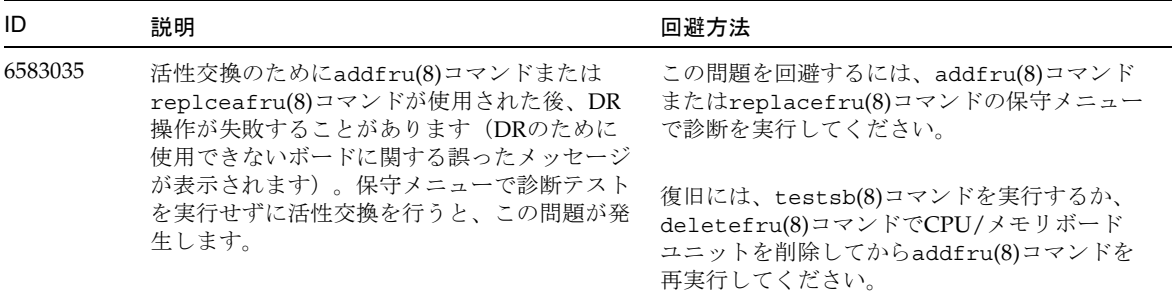

### 表 3 XCPに関する問題と回避方法 *(*続き*)*

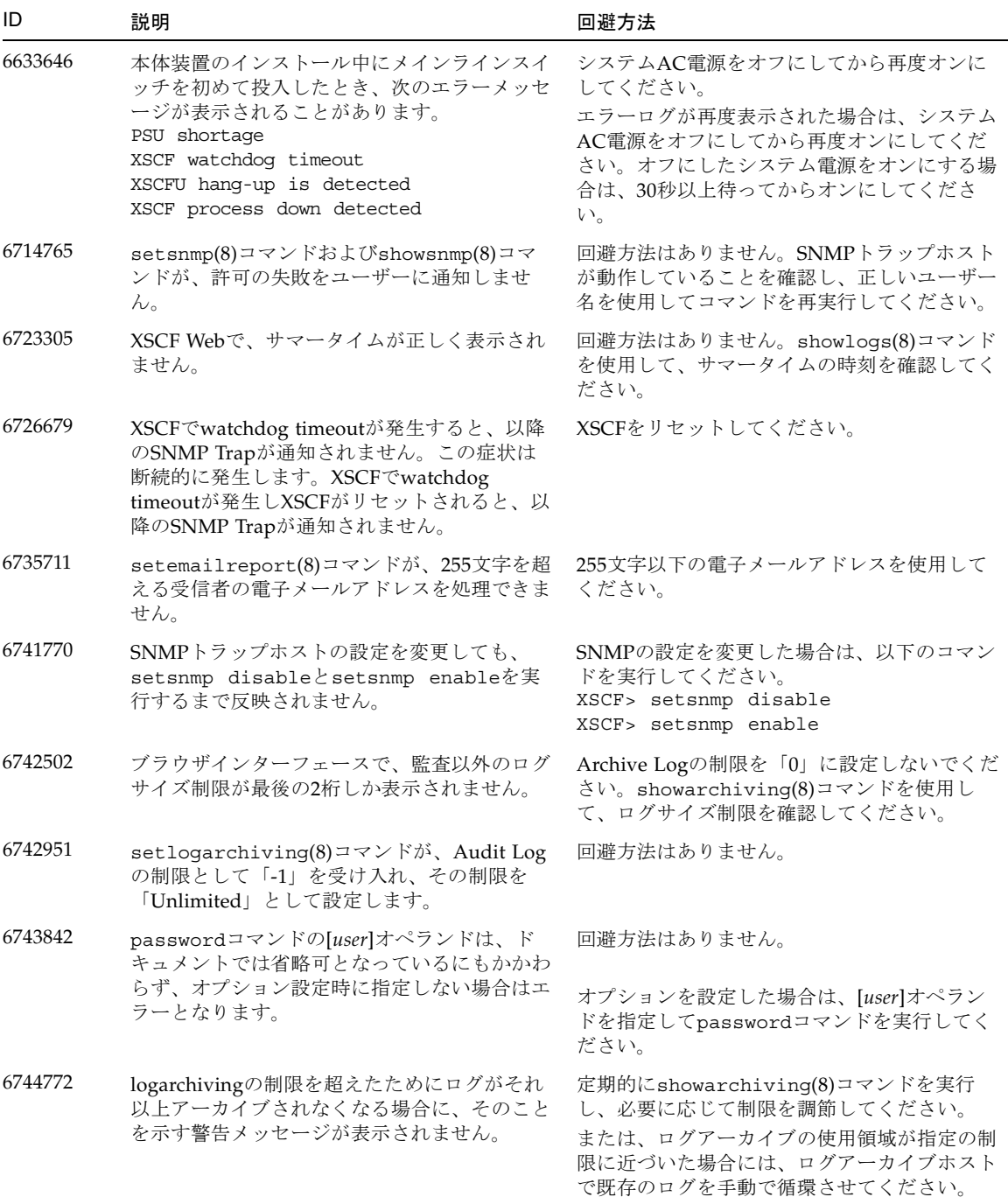

### 表 3 XCPに関する問題と回避方法 *(*続き*)*

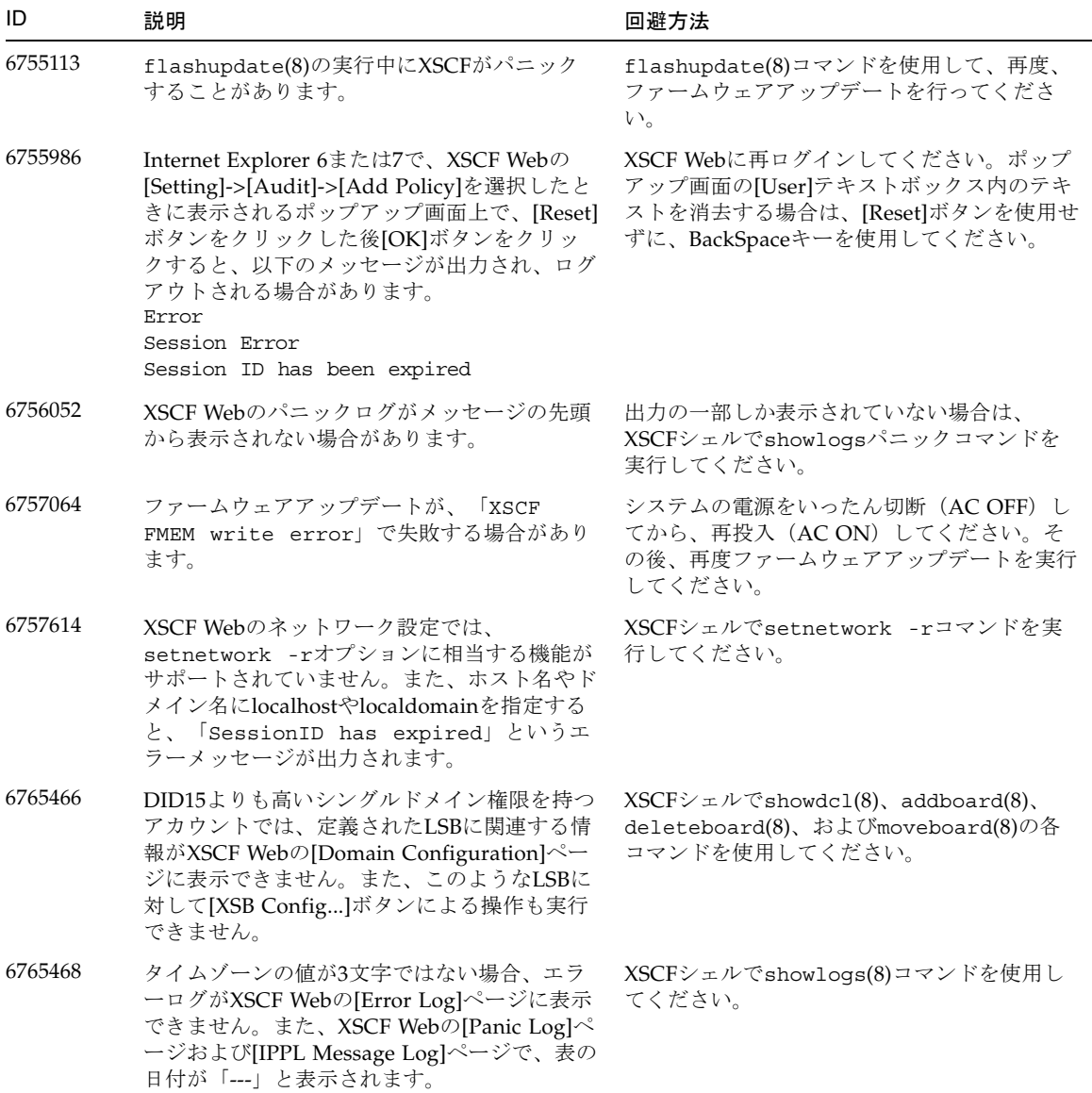

## <span id="page-43-2"></span><span id="page-43-0"></span>Solaris OSに関する問題と回避方法

この項では、Solaris OSに関する問題について説明します[。表](#page-43-3) 4[、表](#page-48-1) 5、[表](#page-50-1) 6、および [表](#page-54-1) 6に、使用しているSolaris OSリリースに応じて発生しうる問題を示します。

## <span id="page-43-1"></span>サポートされているリリースすべてのSolaris OS に関する問題

サポートされているリリースのSolaris OSで発生しうる問題を、[表](#page-43-3) 4に示します。

<span id="page-43-3"></span>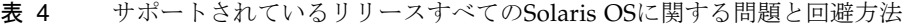

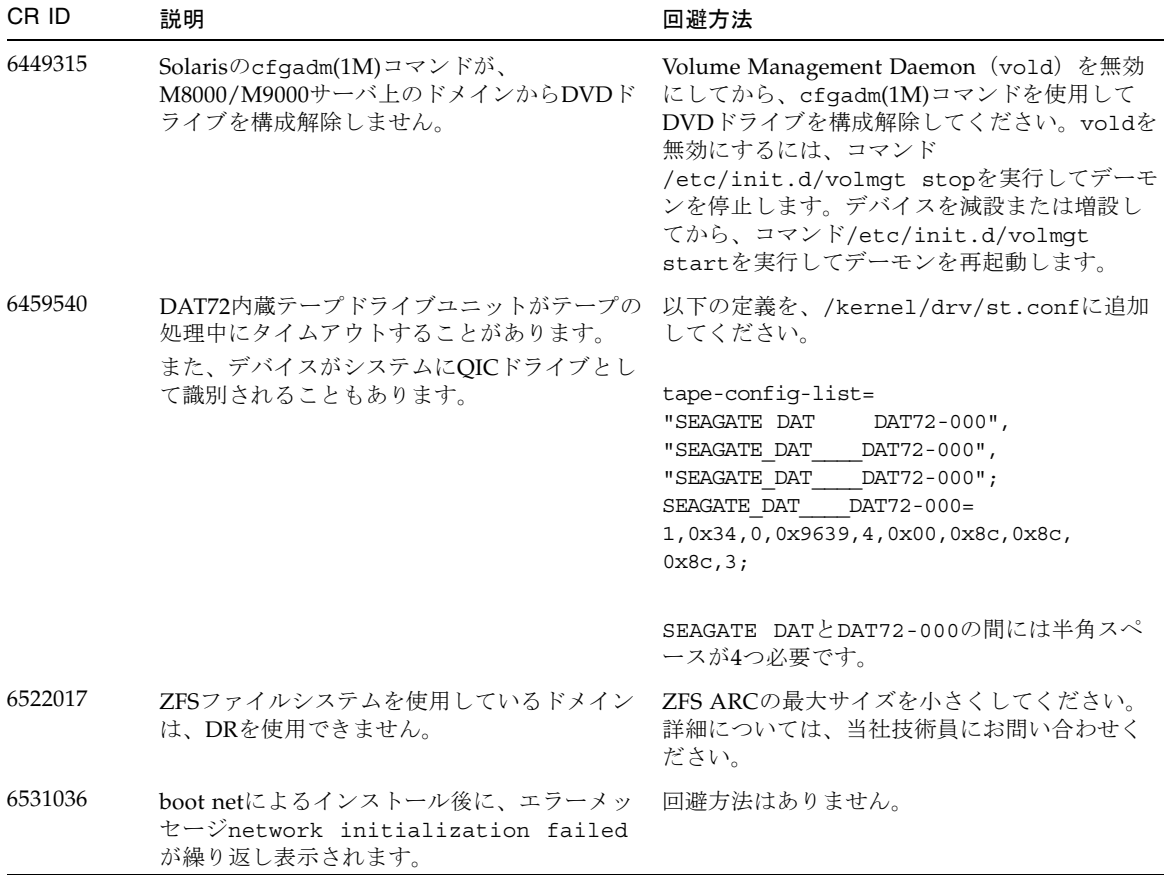

表 4 サポートされているリリースすべてのSolaris OSに関する問題と回避方法 *(*続き*)*

| CR ID               | 説明                                                                                                    | 回避方法                                                                                                    |
|---------------------|----------------------------------------------------------------------------------------------------|----------------------------------------------------------------------------------------------------|
| 6531668             | 中断状態でSP DRのパラレルホットプラグ操作<br>を実行したときに、システムがハングします。                                                                                                    | 回避方法はありません。                                                                                                    |
| 6532215             | ドメインのブート時にvolfsやdscpサービス<br>の起動が失敗することがあります。                                                                                                    | サービスを再起動してください。この問題を事<br>前に回避する場合は、以下のコマンドを実行し<br>てください。<br># svccfg -s dscp setprop<br>start/timeout_seconds=count: 300<br># svccfg -s volfs setprop<br>start/timeout seconds=count: 300<br># svcadm refresh dscp<br># svcadm refresh volfs |
| 6535018             | SPARC64 VIIプロセッサを搭載したSolarisドメ<br>インでは、スレッド数を256超の値に増やして<br>も、Solarisカーネルの使用負荷が予想どおりに<br>上がらないことがあります。                                                                                                    | これはパッチ137111-01で修正済みです。<br>SPARC64 VIIプロセッサを搭載したSolarisドメ<br>インでは、ドメインを最大256スレッドに制限し<br>てください。                                                                                                    |
| 6565553,<br>6674266 | DR deleteboard(8)およびmoveboard(8)操作<br>が失敗することがあります。<br>ドメインに表示されるメッセージの例を次に示<br>します。<br>drmach: WARNING: Device driver<br>failure: /pci<br>dcs: <xxxx> config_change_state:<br/>Hardware specific failure:<br/>unconfigure SB1: Device driver<br/>failure: /pci</xxxx> | 回避方法はありません。<br>DR操作を再実行してください。                                                                                                    |
| 6572827             | prtdiaq -vコマンドでPCIバスのタイプが間<br>違って出力されます。PCI-Xリーフデバイスが<br>「PCI」、レガシーPCIデバイスが「UNKN」<br>と表示されます。                                                                                                    | 回避方法はありません。                                                                                                    |
| 6575970             | DRとXSCFのフェイルオーバーが不整合です。                                                                                                    |                                                                                                    |
| 6588555             | カーネルメモリでDR操作中にXSCFをリセット<br>すると、ドメインがパニックすることがありま<br>す。                                                                                                    | DR操作の進行中は、XSCFリセットを起動しな<br>いでください。DR操作が完了するのを待ってか<br>ら、リセットを開始します。                                                                                                    |
| 6588650             | バックアップXSCFへのXSCFフェイルオーバー<br>またはバックアップXSCFからのXSCFフェイル<br>オーバーの後、システムのDRが不可能となる<br>場合があります。                                                                                                    | 回避方法はありません。                                                                                                    |
| 6589644             | addboardコマンドでSBが追加された後、<br>XSCFの切り替えが発生したときに、コンソー<br>ルが認識されなくなります。                                                                                                    | コンソールを復旧させるには、次のキーを押し<br>ます。<br>Ctrl-q (「Ctrl」キーと「q」キー)                                                                                                    |

表 4 サポートされているリリースすべてのSolaris OSに関する問題と回避方法 *(*続き*)*

| CR ID   | 説明                                                                                                    | 回避方法                                                                                                    |
|---------|----------------------------------------------------------------------------------------------------|----------------------------------------------------------------------------------------------------|
| 6592302 | DR操作が失敗すると、メモリが一部未設定の<br>ままになります。                                                                                                    | addboard -dコマンドを使用してボードをドメ<br>インに戻し、復旧することができます。                                                                                                    |
| 6619224 | SPARC 64 VIIプロセッサを搭載したSolarisドメ<br>インでは、256スレッド以上のシングルドメイ<br>ンが、一定の異常状態で長期間にわたってハン<br>グすることがあります。復旧時に、uptimeコ<br>マンドは極端に高い負荷平均を示します。                       | これはパッチ137111-03で修正済みです。<br>SPARC 64 VIIプロセッサを搭載したSolarisドメ<br>インでは、シングルSolarisドメインで256の仮想<br>プロセッサのドメインサイズを超過しないよう<br>にしてください。つまり、シングルドメイン構<br>成で最大32 CPUになります (M8000サーバの最<br>大構成)。 |
| 6623226 | Solarisコマンドのlockstat(1M)やdtrace<br>lockstat providerで、システムパニックが発生<br>することがあります。                                                                            | Solarisのlockstat(1M)コマンドおよびdtrace<br>lockstat providerを使用しないでください。                                                                                                    |
| 6625734 | シングルドメイン環境で多数のプロセッサが存<br>在するシステムでは、一定の負荷を伴う準最適<br>パフォーマンスになることがあります。                                                                                       | プロセッサセットを使用して、アプリケーショ<br>ンプロセッサまたはLWPをプロセッサのグルー<br>プにバインドしてください。詳細については、<br>psrset(1M)のman pageを参照してください。                                                                           |
| 6660168 | ドメイン上でubc.piowbeue-cpuエラーが発<br>生するとSolaris Fault Management cpumem-<br>diagnosisモジュールが失敗し、FMAサービス<br>が停止することがあります。<br>これが発生すると、コンソールログに以下の例<br>のように出力されます。 | fmdサービスが停止した場合は、復旧させるた<br>めに、ドメイン上で以下のコマンドを実行して<br>ください。<br># svcadm clear fmd<br>その後、cpumem-diagnosisを再起動します。<br># fmadm restart cpumem-diagnosis                                  |

表 4 サポートされているリリースすべてのSolaris OSに関する問題と回避方法 *(*続き*)*

| CR ID   | 説明                                                                                                    | 回避方法                                                                                            |
|---------|----------------------------------------------------------------------------------------------------|-------------------------------------------------------------------------------------------------|
|         | SUNW-MSG-ID: FMD-8000-2K, TYPE:<br>Defect, VER: 1, SEVERITY: Minor<br>EVENT-TIME: Fri Apr 4 21:41:57 PDT<br>2008<br>PLATFORM: SUNW, SPARC-Enterprise, CSN:<br>2020642002, HOSTNAME: < hostname><br>SOURCE: fmd-self-diagnosis, REV: 1.0<br>EVENT-ID: 6b2e15d7-aa65-6bcc-bcb1-<br>cb03a7dd77e3<br>DESC: A Solaris Fault Manager<br>component has experienced an error<br>that required the module to be<br>disabled.Refer to<br>http://sun.com/msg/FMD-8000-2K for<br>more information.<br>AUTO-RESPONSE: The module has been<br>disabled. Events destined for the<br>module will be saved for manual<br>diagnosis.<br>IMPACT: Automated diagnosis and<br>response for subsequent events<br>associated with this module will not<br>occur.<br>REC-ACTION: Use fmdump -v -u <event-<br>ID&gt; to locate the module.Use fmadm<br/>reset <module> to reset the module.</module></event-<br> |                                                                                                 |
| 6668237 | DIMMを交換しても、該当するDIMMの故障が<br>ドメインから消去されません。                                                                                                    | コマンドfmadm repair fmri uuidを使用して<br>修復を記録してください。その後、コマンド<br>fmadm rotateを使用して残りのイベントを消<br>去できます。 |
| 6679370 | システムのブート中、ホットプラグによるPCI<br>ボックスの追加中、またはDRによるFMEMA<br>の操作中に、次のメッセージがコンソールに出<br>力されることがあります。<br>SUNW-MSG-ID: SUN4-8000-75, TYPE:<br>Fault, VER: 1, SEVERITY: Critical<br>$\ddotsc$<br>DESC:<br>A problem was detected in the<br>PCIExpress<br>subsystem.<br>Refer to http://sun.com/msq/SUN4-<br>8000-75 for more information.<br>$\cdot$ $\cdot$ $\cdot$                                                                                                    | /etc/systemに次の行を追加し、ドメインをリ<br>ブートしてください。<br>set pcie expected ce mask = 0x2001                  |

表 4 サポートされているリリースすべてのSolaris OSに関する問題と回避方法 *(*続き*)*

| CR ID   | 説明                                                                                                    | 回避方法                                                                                                    |
|---------|----------------------------------------------------------------------------------------------------|----------------------------------------------------------------------------------------------------|
| 6680733 | 負荷が高い状況で、Sun Quad-port Gigabit<br>Ethernet Adapter UTP (QGC) およびSun<br>Dual 10 GigE Fiber XFP Low Profile Adapter<br>(XGF) NICがパニックすることがあります。                                                                                                    | このバグに対するパッチが入手可能かどうかを<br>確認してください。                                                                                                    |
| 6689757 | 単一のXFP光トランシーバまたは正しく取り付<br>けられていないXFP光トランシーバでSun Dual<br>10 GigE Fiber XFP Low Profile Adapter<br>(XGF) を使用すると、次のエラーがコンソー<br>ルに表示されることがあります。<br>The XFP optical transceiver is broken<br>or missing.                                                                                                    | 両方のXFP光トランシーバが筐体にしっかりと<br>装着されていることを確認してください。<br>INTELとSunのXFP光トランシーバを同じアダプ<br>ターに混在させないでください。<br>ポートにXFP光トランシーバが含まれていない<br>場合、またはポートにXFP光トランシーバが含<br>まれていても未使用の場合は、ifconfigコマ<br>ンドでポートを精査しないでください。 |
| 6707628 | Mx000システムに関するスケジューラの決定が<br>不均衡になる場合があります。<br>あるコア上に2つのスレッド(両方ともほぼ半<br>分の速度で動作します)が存在し、同時に別の<br>コアがアイドルになっていることがあります。<br>多くのOpenMPおよび類似のパラレルアプリケ<br>ーションでは、アプリケーションのパフォーマ<br>ンスが、最も遅いスレッドの速度に制限されま<br>す。<br>不均衡なスケジューリングは一般的ではありま<br>せん (50の決定に1つまたは100の決定に1つ程<br>度になると考えられます)。ただし、128のス<br>レッドが動作している場合、アプリケーション<br>には不均衡なスケジュールイベントが1つ以上<br>存在する可能性があります。 | プロセッサセットを使用して、コア割り当てに<br>対する不均衡なスレッドを防止してください。                                                                                                    |
| 6745410 | システムをブートしないようにするKadbオプ<br>ションが、ブートプログラムで無視されます。                                                                                                    | kadbの代わりにkmdbを使用してください。                                                                                                    |

### Solaris 10 10/08で修正されたSolarisの問題

[表](#page-48-1) 5に、Solaris 10 10/08 OSで修正された問題を示します。Solaris 10 10/08より前の サポートされているリリースでは、これらの問題が発生する可能性があります。

<span id="page-48-1"></span><span id="page-48-0"></span>表 5 Solaris 10 10/08で修正されたSolaris OSの問題と回避方法

| CR ID   | 説明                                                                                                    | 回避方法                                                              |
|---------|----------------------------------------------------------------------------------------------------|-------------------------------------------------------------------|
| 6511374 | エラーが多すぎてメモリバンクが無効になった<br>場合は、ブート中にメモリ変換の警告メッセー<br>ジが表示されることがあります。                                                                                                    | システムのリブート後に、fmadm repairコマ<br>ンドを使用して、次回ブート時に問題が再現し<br>ないようにできます。 |
| 6533686 | XSCFでシステムリソースが不足している場<br>合、カーネルメモリを移動するDR                                                                                                    | これはパッチ138397-01で修正済みです。                                           |
|         | deleteboardまたはmoveboard操作が、次に<br>示す1つ以上のエラーで失敗することがありま<br>す。                                                                                                    | 後で、DR操作を再実行してください。                                                |
|         | SCF busy<br>DR parallel copy timeout                                                                                                    |                                                                   |
|         | この問題が発生するのは、マルチドメインのホ<br>ストであるQuad-XSB構成のシステムボードだ<br>けです。                                                                                                    |                                                                   |
| 6556742 | DR時にDiskSuiteがmetadbを読めない場合、<br>システムがパニックします。このバグの影響を<br>受けるカードは次のとおりです。<br>• SG-XPCIE2FC-QF4, 4Gb PCI-e Dual-Port<br>Fibre Channel HBA<br>• SG-XPCIE1FC-QF4, 4Gb PCI-e Single-Port<br>Fibre Channel HBA                                                                                                    | metadbの複製コピーに別のホストバスアダプ<br>ターを介してアクセス可能であれば、パニック<br>は回避できます。      |
|         | · SG-XPCI2FC-QF4, 4Gb PCI-X Dual-Port<br>Fibre Channel HBA<br>• SG-XPCI1FC-QF4, 4Gb PCI-X Single-Port<br>Fibre Channel HBA                                                                                                    |                                                                   |
| 6589833 | SAPプロセスがSun StorageTek Enterprise<br>Class 4Gb Dual-Port Fibre Channel PCI-E HBA<br>カード (SG-XPCIE2FC-QF4) に接続された記<br>憶装置にアクセスしようとしているときにこの<br>カードを追加しようとすると、DR addboard<br>コマンドによりシステムがハングするおそれが<br>あります。ネットワークトラフィックが多い状<br>況で以下のカードを使用していると、システム<br>がハングする危険が大きくなります。<br>• X4447A-Z, PCI-e Quad-port Gigabit Ethernet<br>Adapter UTP<br>• X1027A-Z1, PCI-e Dual 10 Gigabit Ethernet | 回避方法はありません。                                                       |
|         | Fiber XFP Low profile Adapter                                                                                                    |                                                                   |

表 5 Solaris 10 10/08で修正されたSolaris OSの問題と回避方法 *(*続き*)*

| CR ID   | 説明                                                                                                    | 回避方法                                                                                                    |
|---------|----------------------------------------------------------------------------------------------------|----------------------------------------------------------------------------------------------------|
| 6614737 | 次のいずれかの状況が存在する場合、DR<br>deleteboard(8)およびmoveboard(8)操作がハ パッチ137111-01で修正済みです。<br>ングすることがあります。                                                                | Solaris 105/08またはそれより前の場合、これは                                                                                                    |
|         | DIMMが縮退している。<br>ドメインに含まれる各システムボードのメモリ<br>サイズがそれぞれ異なっている。                                                                                                    | 次のいずれかの状況が存在する場合、DR操作を<br>実行しないようにしてください。<br>● 縮退メモリ - システムに縮退メモリが含まれ<br>ているかどうかを確認するには、XSCFコマン<br>ドshowstatusを使用します。出力例につい<br>ては、「システムメモリの識別」 (P19) を<br>参照してください。<br>● 異なるメモリサイズ - ドメインに含まれる各<br>システムボードのメモリサイズがそれぞれ異<br>なっているかどうかを確認するには、XSCFコ<br>マンドshowdevicesまたはドメインで<br>prtdiagコマンドを使用してメモリサイズの<br>リストを表示します。出力例については、<br>「システムメモリの識別」 (P19) を参照し<br>てください。<br>DRコマンドがハングした場合は、復旧させるた |
| 6632549 | ドメインでのfmd serviceが、DR操作後に保                                                                                                    | めにドメインをリブートしてください。<br>これはパッチ138050-01で修正済みです。                                                                                                    |
|         | 守モードに対して失敗することがあります。                                                                                                    |                                                                                                    |
|         |                                                                                                    | ドメインで次のコマンドを実行します。<br># svcadm clear fmd                                                                                                    |
| 6660197 | 次のいずれかの状況が存在する場合、DRによ<br>ってドメインがハングすることがあります。                                                                                                    | これはパッチ138397-01で修正済みです。                                                                                                    |
|         | ● ドメインに256以上のCPUが含まれている。<br>• メモリエラーが発生し、DIMMが縮退してい<br>る。                                                                                                    | 1. 次のパラメータをシステム仕様ファイル<br>(/etc/system)に設定する必要があります。<br>set drmach:drmach_disable_mcopy = 1<br>2. ドメインをリブートしてください。                                                                                                    |
| 6718173 | ドメインが次のいずれかのSolaris OSのバージ<br>ョンを実行している場合、通常の操作中にシス<br>テムがパニックまたはトラップすることがあり<br>ます。<br>• Solaris 10 5/08 OS<br>• パッチID 127127-11を含むSolaris 10 OSの前<br>のバージョン | 次のパラメータをシステム仕様ファイル<br>(/etc/system)に設定する必要があります。<br>set heaplp_use_stlb=0<br>その後、ドメインをリブートしてください。                                                                                                    |

### Solaris 10 5/08で修正されたSolarisの問題

[表](#page-50-1) 6に、Solaris 10 5/08 OSで修正された問題を示します。Solaris 10 5/08より前のサ ポートされているリリースでは、これらの問題が発生する可能性があります。

<span id="page-50-1"></span><span id="page-50-0"></span>表 6 Solaris 10 5/08で修正されたSolaris OSの問題と回避方法

| CR ID   | 説明                                                                                                    | 回避方法                                                                                                    |
|---------|----------------------------------------------------------------------------------------------------|----------------------------------------------------------------------------------------------------|
| 5076574 | 大規模なM9000/M8000ドメインでは、PCIeエ<br>ラーが発生すると障害診断が無効になるおそれ<br>があります。                                                                                                    | 次の行を含むファイル<br>/etc/fm/fmd/fmd.confを作成してくださ<br>い。<br>setprop client.buflim 40m<br>setprop client.memlim 40m                                                                                                    |
| 6348554 | 以下のカードでcfgadm -c disconnectコマ 影響のあるカードでは、cfgadm -c<br>ンドを使用すると、コマンドがハングアップす<br>るおそれがあります。<br>• SG-XPCIE2FC-QF4<br>Sun StorageTek<br>Enterprise Class 4Gb Dual-Port Fibre<br>Channel PCI-E HBA<br>• SG-XPCIE1FC-QF4<br>Sun StorageTek<br>Enterprise Class 4Gb Single-Port Fibre<br>Channel PCI-E HBA<br>• SG-XPCI2FC-OF4<br>Sun StorageTek<br>Enterprise Class 4Gb Dual-Port Fibre<br>Channel PCI-X HBA<br>• SG-XPCI1FC-OF4<br>Sun StorageTek<br>Enterprise Class 4Gb Single-Port Fibre<br>Channel PCI-X HBA | disconnect操作を実行しないでください。                                                                                                    |
| 6472153 | SPARC Enterprise M8000/M9000 sun4uサーバ<br>以外のサーバ上にSolarisフラッシュアーカイブ<br>を作成し、それをSPARC Enterprise<br>M8000/M9000 sun4uサーバにインストールす<br>ると、コンソールのTTYフラグが正しく設定さ<br>れません。このため、負荷がかかっているとき<br>にコンソールに文字が表示されなくなる場合が<br>あります。                                                                                                    | Solaris 108/07またはそれより前の場合、これは<br>パッチ137046-01で修正済みです。<br>SolarisフラッシュアーカイブからSolaris OSをイ<br>ンストールした直後にSPARC Enterprise<br>M8000/M9000サーバにtelnetで入り、コンソー<br>ルのTTYフラグを以下のようにリセットしま<br>す。<br># sttydefs -r console<br># sttydefs -a console -i "9600 hupcl opost onlcr<br>crtscts" -f "9600"<br>この作業は1回だけ実行してください。 |

| CR ID   | 説明                                                                                                    | 回避方法                                                                                                    |
|---------|----------------------------------------------------------------------------------------------------|----------------------------------------------------------------------------------------------------|
| 6505921 | システムPCIeバスコントローラの修正可能なエ<br>ラーによって、無効な障害が発生します。                                                                           | Solaris 10 8/07またはそれより前の場合、これは<br>120011-14および125369-05で修正済みです。                                                                                                    |
|         |                                                                                                    | 次の行を含むファイル<br>/etc/fm/fmd/fmd.confを作成してくださ<br>い。<br>setprop client.buflim 40m<br>setprop client.memlim 40m                                                                                                    |
| 6522433 | リブート後のCPU障害によって、fmdumpが正<br>しいマザーボードを識別できないことがありま<br>す。                                                                  | Solaris 108/07またはそれより前の場合、これは<br>パッチ127127-11で修正済みです。<br>XSCFのシステムステータスを確認してくださ<br>い。                                                                                                    |
| 6527811 | XSCF上でshowhardconf(8)コマンドを使用<br>すると、PCIホットプラグを使用してPCIボッ<br>クスが設定されていても、PCIボックスにイン<br>ストールされているPCIカード情報を表示する<br>ことができません。 | Solaris 108/07またはそれより前の場合、これは<br>パッチ128346-01で修正済みです。                                                                                                    |
|         |                                                                                                    | 回避方法はありません。PCIボックス内の各PCI<br>カードがPCIホットプラグを使用して設定されて<br>いれば、PCIカード情報は正しく表示されます。                                                                                                    |
| 6536564 | showlogs(8)およびshowstatus(8)コマンド<br>が、別のI/Oコンポーネントを報告することが<br>あります。                                                       | Solaris 108/07またはそれより前の場合、これは<br>パッチ125369-05で修正済みです。                                                                                                    |
|         |                                                                                                    | この問題を事前に回避するには、ドメインで以<br>下のコマンドを実行してください。                                                                                                    |
|         |                                                                                                    | # cd<br>/usr/platform/SUNW, SPARCEnterprise/<br>lib/fm/topo/plugins<br># mv ioboard.so ioboard.so.oriq<br># sycadm restart fmd                                                                                                    |
|         |                                                                                                    | 次のメッセージが表示された場合は、当社技術<br>員までご連絡ください。<br>SUNW-MSG-ID: SUNOS-8000-1L, TYPE:<br>Defect, VER: 1, SEVERITY: Minor<br>EVENT-TIME: Sun May 6 18:22:24 PDT<br>2007<br>PLATFORM: SUNW, SPARC-Enterprise,<br>CSN: BE80601007, HOSTNAME: sparc |

表 6 Solaris 10 5/08で修正されたSolaris OSの問題と回避方法 *(*続き*)*

表 6 Solaris 10 5/08で修正されたSolaris OSの問題と回避方法 *(*続き*)*

| CR ID   | 説明                                                                                                    | 回避方法                                                                                                    |
|---------|----------------------------------------------------------------------------------------------------|----------------------------------------------------------------------------------------------------|
| 6545143 | ユーザースタックアドレスのTLBミスのトラッ<br>プ処理中にシステムパニックがまれに発生する<br>ことがあります。この問題は、フラッシュウィ<br>ンドウトラップ (ta 3) を実行するユーザー<br>プロセスと同時に、ユーザースタックの対応付<br>けが解除される場合に発生する可能性がありま<br>す。パニックメッセージには、次の文字列が含<br>まれています。<br>bad kernel MMU trap at TL 2                                                                             | Solaris 10 8/07またはそれより前の場合、これは<br>パッチ127111-08で修正済みです。<br>回避方法はありません。                                                                                                    |
| 6545685 | 電源投入自己テスト (POST) で修正可能なメ<br>モリエラー (CE) が検出された場合、ドメイ<br>ンは誤って4DIMMまたは8DIMMに縮退するこ<br>とがあります。                                                                                                    | Solaris 10 8/07またはそれより前の場合、これは<br>パッチ127111-08で修正済みです。<br>/etc/systemで次のように設定し、使用される<br>メモリ巡回タイムアウト値を増やしてから、シ<br>ステムをリブートします。<br>set mc-opl:mc_max_rewrite_loop =<br>20000                                                        |
| 6546188 | 以下のカード上でホットプラグ (cfgadm) お<br>よびDR操作(addboardおよび<br>deleteboard)を実行すると、システムが<br>パニックします。<br>• X4447A-Z, PCI-e Quad-port Gigabit Ethernet<br>Adapter UTP<br>• X1027A-Z1, PCI-e Dual 10 Gigabit Ethernet<br>Fiber XFP Low profile Adapter                                                                | Solaris 10 8/07の場合、これはパッチ127741-01<br>で修正済みです。<br>回避方法はありません。                                                                                                    |
| 6551356 | 未設定のカードを設定するためにホットプラグ<br>(cfgadm) を実行すると、システムがパニッ<br>クします。システムがパニックする直前に、<br>「警告:PCI拡張ROMにアクセスできません」<br>というメッセージがコンソール上に表示されま<br>す。次のカードがこのバグの影響を受けます。<br>• X4447A-Z, PCI-e Quad-port Gigabit Ethernet<br>Adapter UTP<br>• X1027A-Z1, PCI-e Dual 10 Gigabit Ethernet<br>Fiber XFP Low profile Adapter | Solaris 10 8/07の場合、これはパッチ127741-01<br>で修正済みです。<br>注-I/Oカードを取り外すために cfgadm -c<br>unconfigure を使用しないでください。<br>カードを完全に取り外すには、cfgadm -c<br>disconnectを使用します。10秒以上待ってか<br>ら、cfgadm -c configureコマンドを使用し<br>てカードの設定をドメインに戻すことができま<br>す。 |
| 6559504 | 以下のカードを使用すると、nxge: NOTICE:<br>nxge_ipp_eccue_valid_check: rd_ptr<br>= nnn wr ptr = nnnという形式のメッセー<br>ジがコンソールに表示されます。<br>• X4447A-Z, PCI-e Quad-port Gigabit Ethernet<br>Adapter UTP<br>• X1027A-Z1, PCI-e Dual 10 Gigabit Ethernet<br>Fiber XFP Low profile Adapter                                    | これらのメッセージは無視して差し支えありま<br>せん。                                                                                                    |

表 6 Solaris 10 5/08で修正されたSolaris OSの問題と回避方法 *(*続き*)*

| CR ID   | 説明                                                                                                    | 回避方法                                                                                                    |
|---------|----------------------------------------------------------------------------------------------------|----------------------------------------------------------------------------------------------------|
| 6563785 | 以下のカードでホットプラグ操作を行った場<br>合、カードを切断してその直後に再接続する<br>と、ホットプラグ操作が失敗することがありま<br>す。<br>• SG-XPCIE2SCSIU320Z Sun StorageTek<br>PCI-E Dual-Port Ultra320 SCSI HBA<br>• SGXPCI2SCSILM320-Z<br>Sun StorageTek<br>PCI Dual-Port Ultra320 SCSI HBA             | カードを切断した後、数秒待ってから再接続し<br>てください。                                                                                                    |
| 6564934 | 以下のネットワークカードを使用しているとき<br>にカーネルメモリを搭載したボードに対して<br>DR deleteboard操作を実行すると、接続が<br>切れます。<br>• X4447A-Z, PCI-e Quad-port Gigabit Ethernet<br>Adapter UTP<br>• X1027A-Z1, PCI-e Dual 10 Gigabit Ethernet<br>Fiber XFP Low profile Adapter              | Solaris 10 8/07の場合、これはパッチ127741-01<br>で修正済みです。<br>DR操作が完了してから、影響を受けたネットワ<br>ークインターフェースを再設定してください。<br>基本的なネットワーク設定手順についての詳細<br>は、ifconfigのman pageを参照してくださ<br>$V_{\alpha}$ |
| 6568417 | CPU DR deleteboard操作が正常に終了し<br>た後、次のネットワークインターフェースが使<br>用されていると、システムがパニックします。<br>• X4447A-Z, PCI-e Quad-port Gigabit Ethernet<br>Adapter UTP<br>• X1027A-Z1, PCI-e Dual 10 Gigabit Ethernet<br>Fiber XFP Low profile Adapter                     | Solaris 108/07またはそれより前の場合、これは<br>パッチ127111-02で修正済みです。<br>/etc/systemに次の行を追加し、システムをリ<br>ブートしてください。<br>set ip:ip soft rings cnt=0                                           |
| 6571370 | 実験環境でストレス試験を実行した結果、以下<br>のカードでデータ破壊が発生しました。<br>• X4447A-Z, PCI-e Quad-port Gigabit Ethernet<br>Adapter UTP<br>• X1027A-Z1, PCI-e Dual 10 Gigabit Ethernet<br>Fiber XFP Low profile Adapter                                                       | Solaris 10 8/07の場合、これはパッチ127741-01<br>で修正済みです。<br>/etc/systemに次の行を追加し、システムをリ<br>ブートしてください。<br>set nxge: nxge rx threshold hi=0                                            |
| 6584984 | -wを指定してbusstat(1M)コマンドを実行す<br>ると、ドメインがリブートされることがありま<br>す。                                                                                                    | 回避方法はありません。-wオプションを指定し<br>てbusstat(1M)コマンドをpcmu_pで実行しな<br>いでください。                                                                                                    |
| 6589546 | prtdiagは、次のカードのすべてのIOデバイ<br>スを表示するわけではありません。<br>• SG-XPCIE2FC-EM4 Sun StorageTek<br>Enterprise Class 4Gb Dual-Port Fibre<br>Channel PCI-E HBA<br>· SG-XPCIE1FC-EM4 Sun StorageTek<br>Enterprise Class 4Gb Single-Port Fibre<br>Channel PCI-E HBA | Solaris 10 8/07またはそれより前の場合、これは<br>パッチ127127-11で修正済みです。<br>完全出力にはprtdiag -vを使用してくださ<br>$\mathcal{V}^{\lambda}{}_{o}$                                                       |

### Solaris 10 8/07で修正されたSolarisの問題

[表](#page-54-1) 6に、Solaris 10 8/07 OSで修正された問題を示します。Solaris 10 11/06では、こ れらの問題が発生する可能性があります。

<span id="page-54-0"></span>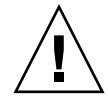

注意 – ICR ID #6534471:カーネルメモリ内の大きなページが適切に処理されないと、 パニックが不規則に発生するおそれがあります。CR ID #6534471の回避方法を実行す るか、またはパッチが入手可能かどうかを確認し、パッチをただちにインストールし てください。このバグは125100-06およびSolaris 10 8/07で修正済みです。

<span id="page-54-1"></span>表 6 Solaris 10 8/07で修正されたSolaris OSの問題と回避方法

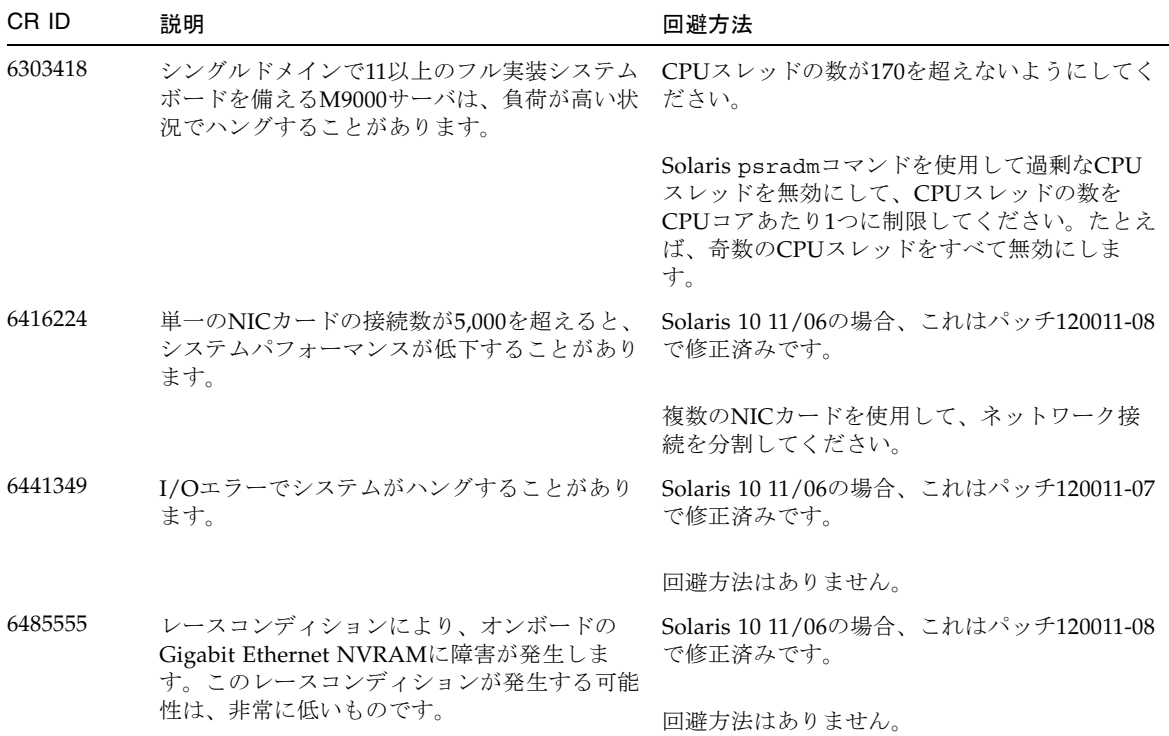

表 6 Solaris 10 8/07で修正されたSolaris OSの問題と回避方法 *(*続き*)*

| CR ID   | 説明                                                                                                    | 回避方法                                                                                                    |
|---------|----------------------------------------------------------------------------------------------------|----------------------------------------------------------------------------------------------------|
| 6496337 | 修正不能なエラー (UE) パニックの発生後、<br>「cpumem-diagnosis」モジュールのロードが<br>失敗することがあります。システムは正しく機<br>能しますが、このモジュールを使用するFMA<br>によって通常は自動診断されるイベントが手動<br>診断を要求します。<br>例:<br>SUNW-MSG-ID: FMD-8000-2K, TYPE:<br>Defect, VER: 1, SEVERITY: Minor<br>EVENT-TIME: Thu Feb 15 15:46:57 JST<br>2007<br>PLATFORM: SUNW, SPARC-Enterprise,<br>CSN: BE80601007, HOSTNAME: col2-ffem7-<br>d0 | Solaris 10 11/06の場合、これはパッチ125369-05<br>で修正済みです。<br>問題がすでに発生している場合:<br>回避方法:<br>1. cpumemdiagnosisファイルを削除してくだ<br>さい。<br># rm<br>/var/fm/fmd/ckpt/cpumemdiagnosis/cpumem<br>-diagnosis<br>2.fmd serviceを再起動してください。<br># svcadm restart fmd<br>この問題を事前に回避するには、「rm -f<br>/var/fm/fmd/ckpt/cpumemdiagnosis/cpu<br>mem-diagnosis」を/lib/svc/method/svc-<br>dumpadmファイルに、次のように追加してくだ<br>さい。#<br>savedev=none<br>rm -f /var/fm/fmd/ckpt/cpumemdiagnosis/ |
|         |                                                                                                    | cpumem-diagnosis<br>#                                                                                                    |
| 6495303 | PCIe Dual-Port Ultra320 SCSIコントローラカ<br>ード (SG- (X) PCIE2SCSIU320Z) をSPARC<br>Enterprise M8000/M9000サーバのIOUスロッ<br>ト1で使用すると、システムパニックが発生す<br>ることがあります。                                                                                                    | このカードをIOUスロット1で使用しないでくだ<br>さい。                                                                                                    |
| 6498283 | ドメインでpsradm操作の実行中に、DRコマ<br>ンドdeleteboardを使用すると、システム<br>パニックが発生することがあります。                                                                                                    | 回避方法はありません。                                                                                                    |
| 6499304 | 予期しないメッセージがコンソールに表示さ<br>れ、修正可能なエラー (CE) が多数発生して<br>もCPUはオフラインになりません。                                                                                                    | Solaris 10 11/06の場合、これはパッチ125369-05<br>で修正済みです。                                                                                                    |
|         | 例:<br>SUNW-MSG-ID: FMD-8000-11, TYPE:<br>Defect, VER: 1, SEVERITY: Minor<br>EVENT-TIME: Fri Feb 2 18:31:07 JST<br>2007<br>PLATFORM: SPARC-Enterprise, CSN:<br>BE80601035, HOSTNAME: FF2-35-0                                                                                                    | XSCFのCPUステータスを確認してください。                                                                                                    |

表 6 Solaris 10 8/07で修正されたSolaris OSの問題と回避方法 *(*続き*)*

| CR ID   | 説明                                                                                                    | 回避方法                                                                                                   |
|---------|----------------------------------------------------------------------------------------------------|----------------------------------------------------------------------------------------------------|
| 6502204 | CPU UEパニックの発生後のブート時に、予期<br>しないエラーメッセージがコンソールに表示さ<br>れることがあります。                                                                                                    | Solaris 10 11/06の場合、これはパッチ125369-05<br>で修正済みです。                                                        |
|         | 例:<br>SUNW-MSG-ID: FMD-8000-11, TYPE:<br>Defect, VER: 1, SEVERITY: Minor<br>EVENT-TIME: Tue Jan 9 20:45:08 JST<br>2007<br>PLATFORM: SUNW, SPARC-Enterprise,<br>CSN: 2030636002, HOSTNAME: P2-DC1- | 予期しないメッセージが表示された場合は、<br>showdomainstatus(8)コマンドを使用して、<br>XSCFのシステムステータスを確認してくださ<br>$V_{\alpha}$        |
|         | $16 - d0$                                                                                                    |                                                                                                    |
| 6502750 | 増設または減設されたホットプラグのPCIカー<br>ドが通知メッセージを出力しないことがありま<br>す。                                                                                                    | Solaris 10 11/06の場合、これはパッチ120011-08<br>で修正済みです。                                                        |
|         |                                                                                                    | 回避方法はありません。                                                                                            |
| 6508432 | PCIeの偽の修正可能なエラーがFMAエラーロ<br>グに多数記録されることがあります。                                                                                                    | Solaris 10 11/06の場合、これはパッチ120011-08<br>で修正済みです。                                                        |
|         |                                                                                                    | これらのエラーをマスクするには、次のエント<br>リを/etc/systemに追加し、システムをリブー<br>トしてください。<br>set pcie: pcie_aer_ce_mask = 0x2001 |
| 6508434 | PCIホットプラグを使用してPCI-Xカードを増<br>設または交換すると、ドメインがパニックする<br>ことがあります。                                                                                                    | Solaris 10 11/06の場合、これはパッチ120011-08<br>で修正済みです。                                                        |
|         |                                                                                                    | PCIホットプラグを使用して、異なるタイプの<br>PCI-Xカードを同じPCIスロットに増設しないで<br>ください。                                           |
| 6510861 | PCIe Dual-Port Ultra320 SCSIコントローラカ<br>ード (SG- (X) PCIE2SCSIU320Z) を使用して<br>いるとき、PCIeの修正可能なエラーによって<br>Solarisのパニックが発生します。                                                                         | Solaris 10 11/06の場合、これはパッチ120011-08<br>で修正済みです。                                                        |
|         |                                                                                                    | この問題を回避するには、次のエントリを<br>/etc/systemに追加してください。<br>set pcie: pcie_aer_ce_mask = 0x31c1                    |
| 6520990 | ドメインがリブートしたとき、SCFが同じ物理<br>ボードを共有している他のドメインにサービス<br>を提供できないことがあります。DR操作がデ<br>フォルトのタイムアウト時間を超え、パニック<br>が発生する可能性があります。                                                                               | 次の記述を/etc/systemに設定してDRタイム<br>アウト時間を大きくし、システムをリブートし<br>ます。<br>set drmach: fmem timeout = 30            |

表 6 Solaris 10 8/07で修正されたSolaris OSの問題と回避方法 *(*続き*)*

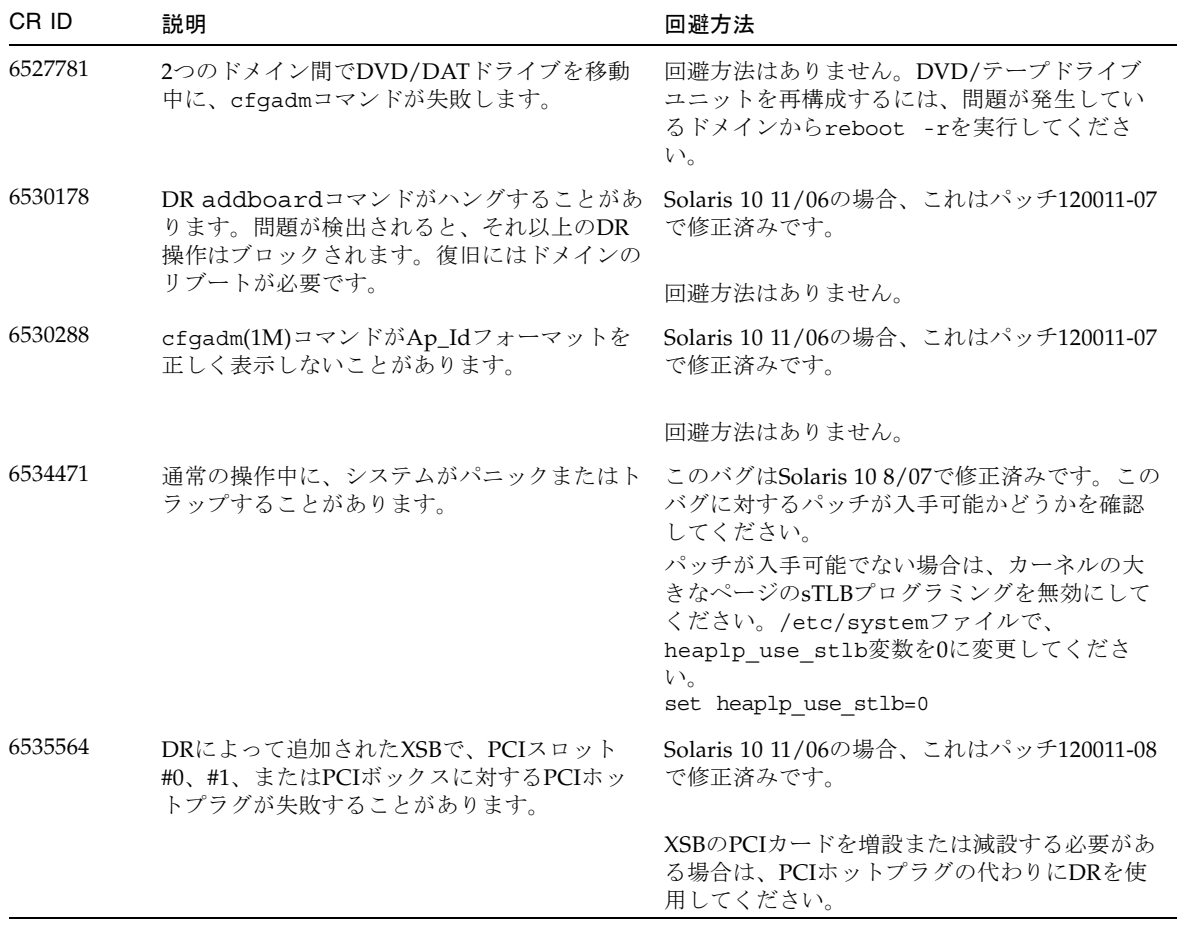

| CR ID   | 説明                                                                                                    | 回避方法                                                                                 |
|---------|----------------------------------------------------------------------------------------------------|--------------------------------------------------------------------------------------|
| 6539084 | ドメインにSun Ouad GbE UTP x8 PCIe<br>(X4447A-Z) カードが存在する場合、リブー<br>ト中にドメインのパニックがまれに発生するこ<br>とがあります。                                                                                                    | これはパッチ125670-01で修正済みです。                                                              |
| 6539909 | boot net installコマンドを使用して<br>Solaris OSをインストールしているとき、ネッ<br>トワークアクセスに次のI/Oカードが使用され<br>ません。<br>• X4447A-Z/X4447A-Z, PCIe Quad-port<br>Gigabit Ethernet Adapter UTP<br>• X1027A-Z/X1027A-Z, PCIe Dual 10 Gigabit<br>Ethernet Fiber XFP | 代替タイプのネットワークカードまたはオンボ<br>ードのネットワークデバイスを使用し、ネット<br>ワーク経由でSolaris OSをインストールしてくだ<br>さい。 |
| 6542632 | メモリリークが発生します。                                                                                                    | ドライバ接続に失敗すると、PCIeモジュールに Solaris 10 11/06の場合、これはパッチ120011-09<br>で修正済みです。              |
|         |                                                                                                    | 回避方法はありません。                                                                          |

表 6 Solaris 10 8/07で修正されたSolaris OSの問題と回避方法 *(*続き*)*

## <span id="page-59-0"></span>ドキュメントの変更予定

この項では、ドキュメントが出版された後に知られるようになった最新情報を示しま す。

なお、『SPARC Enterprise M3000/M4000/M5000/M8000/M9000サーバXSCFリファ レンスマニュアル』に関する変更内容は、特に断りのない限り、man pageにも適用 されます。また、man pageの情報よりも優先されます。

[表](#page-59-1) 8に、ドキュメントの変更予定を示します。

<span id="page-59-1"></span>表 8 ドキュメントの変更予定

| ドキュメント                                                                                                | 変更対象                                              | 変更内容                                                                                                    |
|----------------------------------------------------------------------------------------------------|---------------------------------------------------|----------------------------------------------------------------------------------------------------|
| <b>SPARC</b> Enterprise<br>M3000/M4000/M5000/M8000/<br>M9000サーバXSCFリファレンス<br>マニュアルおよびXSCF man<br>page | traceroute (8) $\exists \forall \forall$<br>Е     | ユーザー権限内の以下の記述は削除されます。<br>• DSCPアドレスに対して実行する場合<br>fieldeng<br>オペランド内の記述に、以下の内容が追加されま<br>す。<br>DSCPアドレスを指定した場合はエラーとなりま<br>す。 |
| <b>SPARC</b> Enterprise<br>M3000/M4000/M5000/M8000/<br>M9000サーバXSCFユーザーズガ<br>イド                       | setloginlockout(8)<br>showloginlockout(8)<br>コマンド | これらのコマンドは、このXCPリリースでは使用<br>できません。                                                                                          |
| <b>SPARC</b> Enterprise<br>M3000/M4000/M5000/M8000/<br>M9000サーバアドミニストレー<br>ションガイド                     | setloginlockout(8)<br>showloqinlockout(8)<br>コマンド | これらのコマンドは、このXCPリリースでは使用<br>できません。                                                                                          |